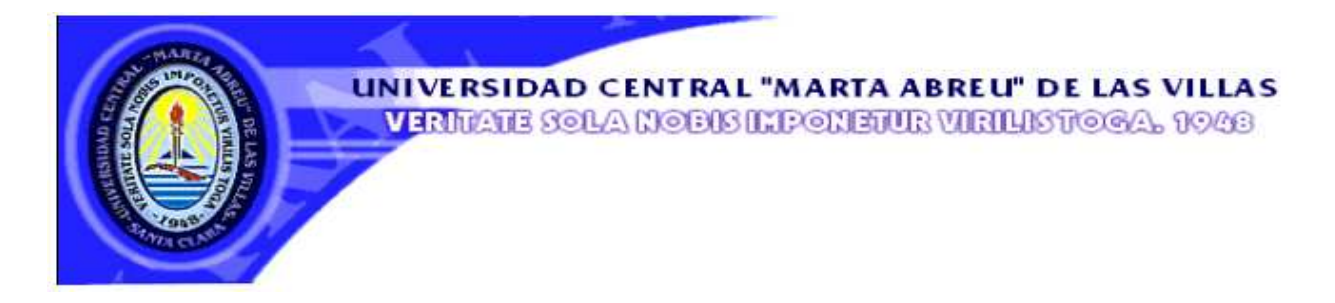

# **Facultad de Ingeniería Eléctrica**

**Departamento de Electrónica y Telecomunicaciones** 

# **TRABAJO DE DIPLOMA**

# **Uso del software Matlab como apoyo a las asignaturas de la Radioelectrónica.**

**Autor: Yunier Bernal Cepero** 

**Tutor: Ing. Henry Moreno Díaz** 

**Santa Clara** 

**2012** 

**"Año 54 de la Revolución"** 

# **Universidad Central "Marta Abreu" de Las Villas**

# **Facultad de Ingeniería Eléctrica**

**Departamento de Electrónica y Telecomunicaciones** 

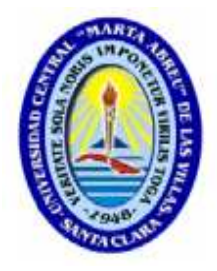

# **TRABAJO DE DIPLOMA**

# **Uso del software Matlab como apoyo a las asignaturas de la Radioelectrónica.**

**Autor: Yunier Bernal Cepero** 

E-mail: ybcepero@uclv.edu.cu

**Tutor: Ing. Henry Moreno Díaz** 

E-mail: henrym@uclv.edu.cu

**Santa Clara** 

**2012** 

**"Año 54 de la Revolución"** 

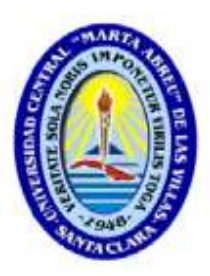

Hago constar que el presente trabajo de diploma fue realizado en la Universidad Central "Marta Abreu" de Las Villas como parte de la culminación de estudios de la especialidad de Ingeniería en Telecomunicaciones y Electrónica, autorizando a que el mismo sea utilizado por la Institución, para los fines que estime conveniente, tanto de forma parcial como total y que además no podrá ser presentado en eventos, ni publicados sin autorización de la Universidad.

Firma del Autor

Los abajo firmantes certificamos que el presente trabajo ha sido realizado según acuerdo de la dirección de nuestro centro y el mismo cumple con los requisitos que debe tener un trabajo de esta envergadura referido a la temática señalada.

Firma del Tutor Firma del Jefe de Departamento donde se defiende el trabajo

> Firma del Responsable de Información Científico-Técnica

# PENSAMIENTO

El futuro de nuestro país tiene que ser necesariamente un futuro de hombres de ciencia, un futuro de hombres de pensamientos.

Fidel Castro Ruz.

# **DEDICATORIA**

A mis padres, mi más fuerte motivo de superación profesional, quienes han hecho de este sueño mi realidad.

A mi madre, mi apoyo incondicional y mi todo.

A mi hermano Dubiel, porque este triunfo es de ambos.

# AGRADECIMIENTOS

A mis padres, por la educación que me han dado, por su confianza en mí, su apoyo constante e incondicional, por habérmelo dado todo y más, porque hoy soy quien soy gracias a ellos.

A mis abuelos, quienes han tenido mucho que ver con este logro.

A aquellas personas que me han apoyado y que de alguna manera han contribuido a mi desarrollo intelectual, profesional y humano.

A mi familia y amigos.

# **TAREA TÉCNICA**

- 1- Búsqueda de información, relacionada con la utilización de la herramienta virtual Matlab en el campo de la Radioelectrónica.
- 2- Análisis de los contenidos que integran las temáticas impartidas en las asignaturas de Radioelectrónica en la FIE y selección de aquellos temas que son más viables para su simulación.
- 3- Implementación en Matlab de los temas seleccionados.
- 4- Elaboración del informe final del trabajo de diploma.

Firma del Autor Firma del Tutor

## **RESUMEN**

El software de simulación MATLAB constituye una herramienta de uso generalizado para las carreras de perfil técnico. El mismo presenta características que pueden ser usadas en el campo de la Radioelectrónica y que sin embargo no están siendo explotadas en la Facultad de Ingeniería Eléctrica de la Universidad Central de Las Villas. El presente trabajo contiene un estudio referente a cómo usar la herramienta MATLAB en el campo de la Radioelectrónica, de manera que esto permita una mejor comprensión de los contenidos impartidos en las asignaturas que lo integran. Para ello se realizó una revisión bibliográfica de los temas a desarrollar en las simulaciones implementadas, los cuales abarcan: Modulación de Amplitud, Modulación de Frecuencia, Receptor Superheterodino y Lazo de Fijación de Fase. Por último se implementaron una serie de aplicaciones que abarcan las distintas potencialidades que brinda la herramienta MATLAB como archivos de extensión *.m*, modelos en la plataforma SIMULINK e interfaces gráficas de usuario (GUI).

# **TABLA DE CONTENIDOS**

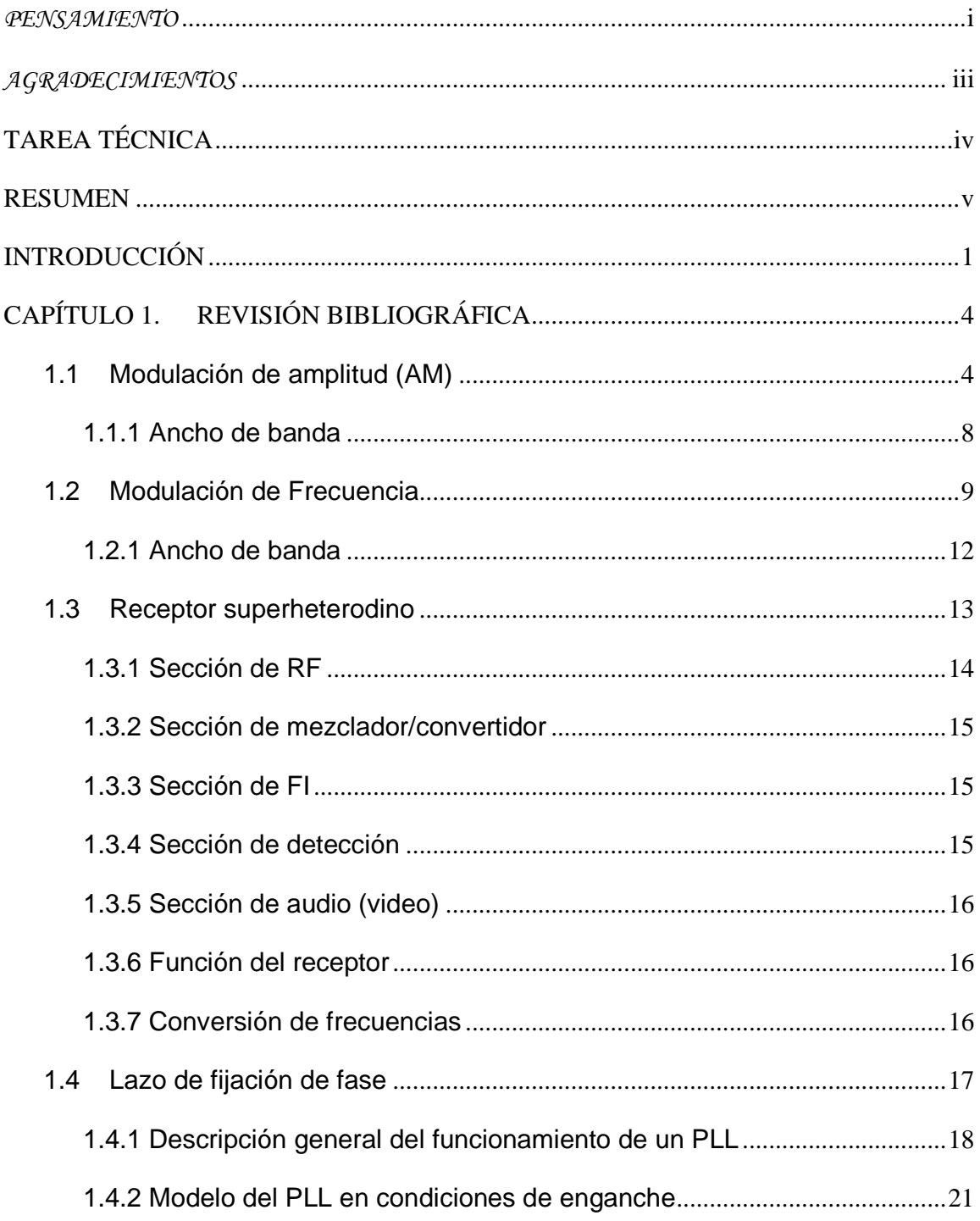

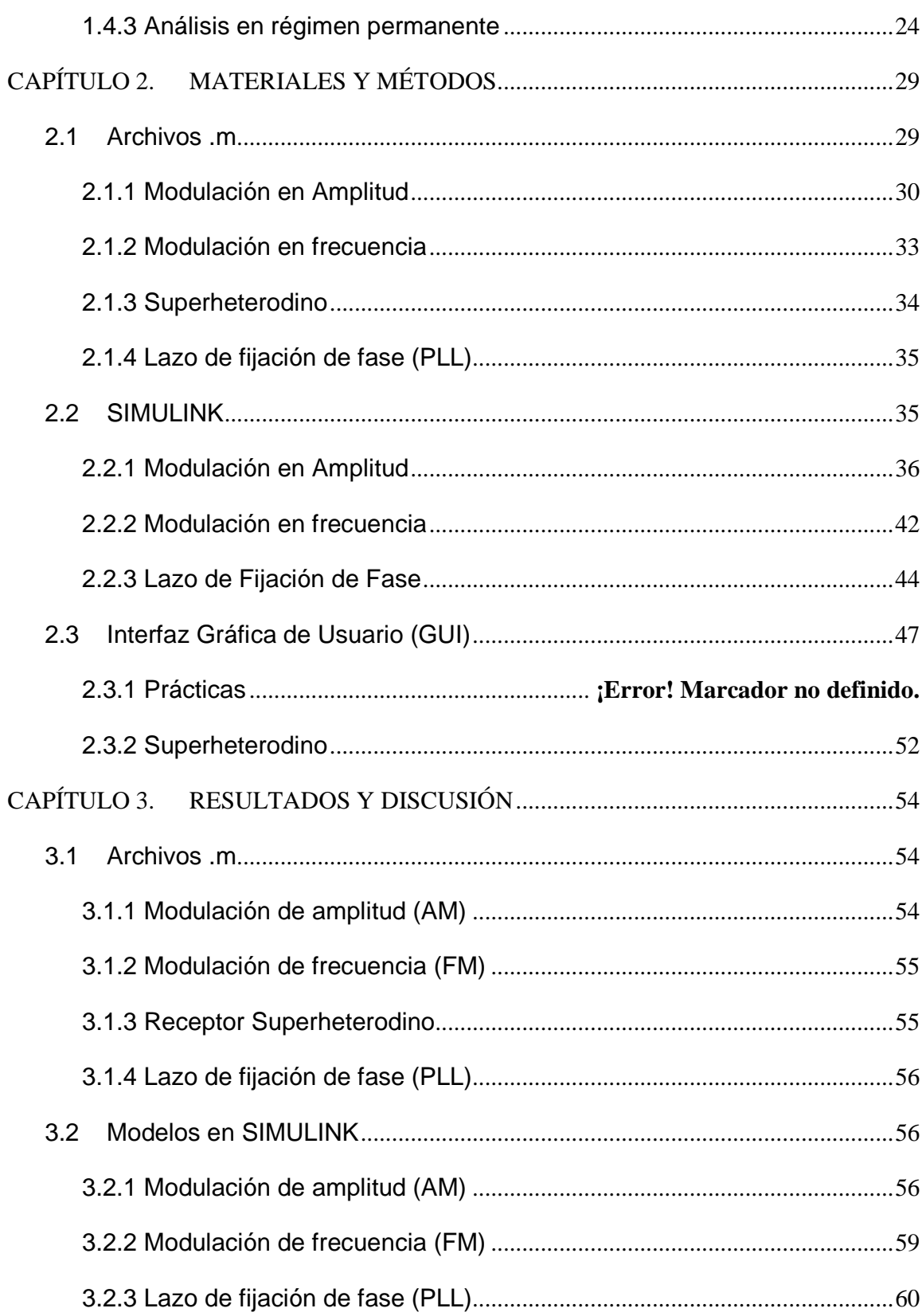

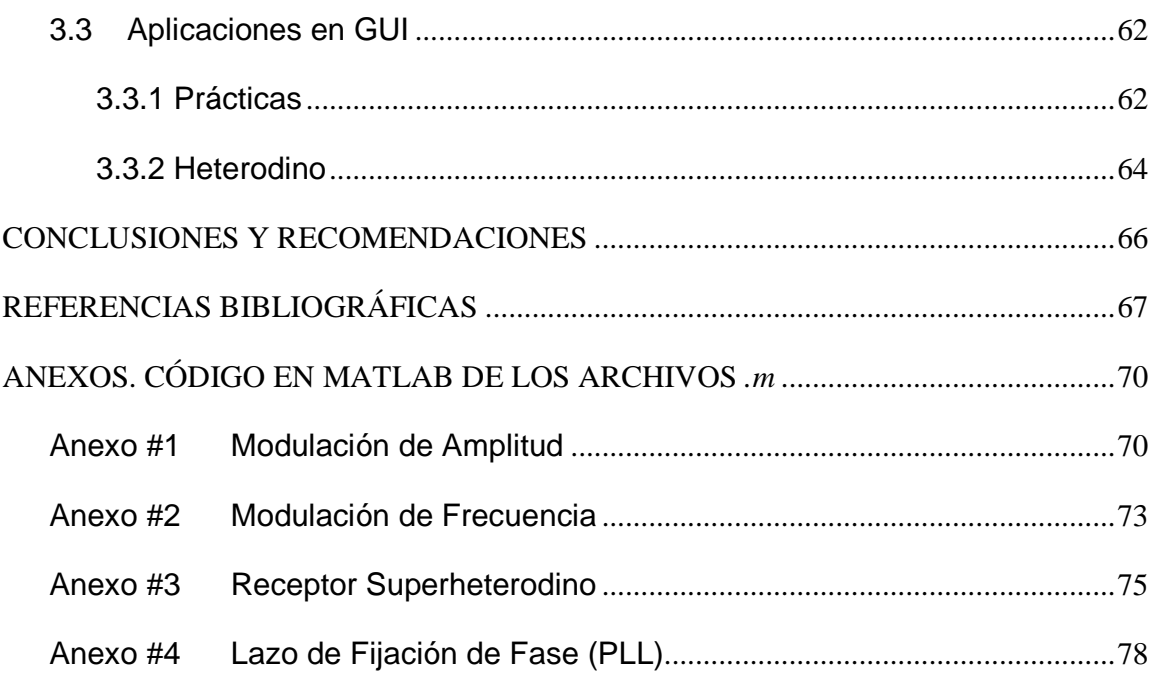

# **INTRODUCCIÓN**

El currículo de estudios en el proceso de formación de un ingeniero especializado en la rama de las Telecomunicaciones y Electrónica le presta vital importancia al desarrollo de las habilidades del graduado. El mismo debe estar enfocado en herramientas de software de simulación e instrumentos y/o equipos de medición.

En cursos precedentes al cuarto año de dicha carrera, el estudiante realiza prácticas de laboratorios virtuales y reales, así como proyectos que entre otras asignaturas involucra la Electrónica Analógica. Esto le permite una mejor comprensión de los contenidos recibidos en las conferencias y clases prácticas.

Entre los software de simulación empleados en el transcurso de la carrera se encuentran Orcad, Multisim, Matlab, Labview y Proteus; los cuales permiten apoyar los contenidos teóricos de las diferentes asignaturas.

Entre las asignaturas que hacen uso de estas herramientas de simulación se encuentran las pertenecientes al campo de la Radioelectrónica, las cuales forman parte del currículo de la carrera de Ingeniería en Telecomunicaciones y Electrónica, que se cursa en la Facultad de Ingeniería Eléctrica (FIE) de la Universidad Central de Las Villas (UCLV), y que ha evolucionado metodológicamente a través de su historia, como parte de su perfeccionamiento, acercándose cada vez más a métodos de enseñanzaaprendizaje donde el alumno es el centro del proceso.

Actualmente el contenido referente a la Radioelectrónica se encuentra dividido en dos asignaturas: Radioelectrónica I y Radioelectrónica II, las cuales se imparten durante el cuarto año de la carrera, en el primer y segundo semestre respectivamente, como parte del nuevo plan de estudio (Plan D) que proporciona mayor dinámica, comunicatividad y autoaprendizaje del estudiante, con la concepción actual del ingeniero de perfil amplio. En el transcurso de años precedentes, en dichas asignaturas solo se ha motivado a los

estudiantes al montaje de circuitos reales, de forma individual y autodidacta, pero sin hacerlo parte integral de la asignatura por lo que solo involucraba a los estudiantes más aventajados que poseían este interés. Además se han realizado simulaciones de circuitos mediante varios software como el Orcad y el Multisim, sin embargo no se ha enfatizado en el trabajo con la herramienta de simulación Matlab, la cual presenta características que pueden ser usadas en el campo de la Radioelectrónica, permitiendo una mejor comprensión del contenido por parte del estudiante. En estos momentos existe un alto porcentaje de estudiantes que desconocen las potencialidades que presenta este software de simulación en dicho campo.

Por lo tanto, tomando en cuenta los aspectos anteriores, para el presente trabajo de diploma, se define la siguiente problemática: ¿Cómo usar la herramienta Matlab en el campo de la Radioelectrónica de manera que permita una mejor comprensión de los contenidos impartidos en las asignaturas que lo integran?

### **Objetivo general**

Implementar aplicaciones en Matlab que aborden temas impartidos por las asignaturas de la Radioelectrónica y que permitan contribuir a una mejor comprensión de los conocimientos impartidos por parte del estudiante.

### **Objetivos específicos**

Partiendo del objetivo general y realizando una subdivisión de este, surgen los siguientes objetivos específicos:

- 1. Analizar las potencialidades de la herramienta Matlab para la implementación de aplicaciones relacionadas con la Radioelectrónica.
- 2. Analizar los contenidos que abordan las asignaturas de la Radioelectrónica.
- 3. Seleccionar aquellas temáticas que pueden ser implementadas en Matlab.
- 4. Desarrollar y explicar detalladamente las aplicaciones creadas en Matlab.
- 5. Documentar el análisis realizado y los resultados obtenidos, extendiendo así su valor teórico-práctico.

#### **Interrogantes Científicas**

Para resolver este problema se elaboran las siguientes interrogantes científicas:

- 1. ¿Qué características presenta la herramienta Matlab para su utilización en el campo de la Radioelectrónica?
- 2.¿Cuáles son los contenidos de las asignaturas de la Radioelectrónica que pueden ser implementados en Matlab?
- 3.¿Cómo implementar estas aplicaciones en Matlab?

#### **Organización del informe**

El informe de la investigación se estructura en: resumen, introducción, capitulario, conclusiones, recomendaciones, referencias bibliográficas y anexos.

En la Introducción se define la importancia, actualidad y necesidad del uso de la herramienta de simulación Matlab en el campo de la Radioelectrónica con vistas a lograr una mejor comprensión del conocimiento.

En el Capitulo 1 se muestra el basamento teórico de los temas seleccionados de las asignaturas de la Radioelectrónica. El Capitulo 2 aborda lo relacionado con la implementación de las aplicaciones mostrando los componentes del Matlab utilizados en el desarrollo de las mismas. El Capitulo 3 se dedica a mostrar las aplicaciones desarrolladas en Matlab.

Las Conclusiones reflejan un análisis de los resultados obtenidos a partir de los objetivos que se trazaron inicialmente. Las Recomendaciones brindan una serie de propuestas con el fin de enriquecer el estudio realizado y los resultados obtenidos. La Bibliografía consultada se muestra en las referencias bibliográficas siguiendo las normas establecidas. Los anexos recogen las implementaciones de los programas confeccionados.

# **CAPÍTULO 1. REVISIÓN BIBLIOGRÁFICA**

En este capítulo se expone el basamento teórico de los tópicos seleccionados para desarrollar las aplicaciones en Matlab. Cada epígrafe se dedica a cada tema que se implementará, los cuales son: modulación de amplitud, modulación de frecuencia, receptor superheterodino y lazo de fijación de fase.

## **1.1 Modulación de amplitud (AM)**

Es el proceso de cambiar la amplitud de una señal portadora de frecuencia relativamente alta, en proporción con el valor instantáneo de la señal modulante o moduladora (señal de baja frecuencia), que es la que contiene la información a transmitir. El principal propósito de esta modulación es trasladar la señal de la modulante en el dominio de la frecuencia para reflejarse simétricamente alrededor de la frecuencia portadora. (Tomasi, 2003)

En esencia este tipo de modulación constituye un proceso *no lineal* entre señales*,* en el que se producen frecuencias de suma y diferencia que, en este caso particular, contienen la información que se desea transmitir. Aunque parezca que se está variando la amplitud de la portadora, un análisis al dominio de la frecuencia muestra que la componente de la señal a la frecuencia de la portadora permanece intacta, con la misma amplitud y frecuencia que antes.(López, 2010)

Las frecuencias de suma y diferencia están desplazadas respecto a la frecuencia portadora una cantidad igual a la frecuencia de la señal moduladora. Por lo tanto, la envolvente de AM contiene componentes en frecuencia espaciados por la frecuencia de la moduladora "*fm*", en cualquiera de los lados de la portadora. Sin embargo, debe observarse que la onda modulada no contiene una componente de frecuencia que sea igual a la frecuencia de la señal moduladora.

El espectro de AM abarca desde  $f_p$  -  $f_m$   $_{(m\acute{a}x)}$  hasta  $f_p + f_m$   $_{(m\acute{a}x)}$ , donde  $f_p$  es la frecuencia de la portadora y *fm (máx)* es la frecuencia más alta de la señal modulante. La banda de frecuencias entre  $f_p$  -  $f_m$  (máx)  $\gamma$   $f_p$  se Ilama banda lateral inferior *(LSB)*  $\gamma$  cualquier frecuencia dentro de esta banda se llama frecuencia lateral inferior *(LSF*). La banda de frecuencias entre  $f_p$   $y f_p + f_m$  (*máx*) se llama banda lateral superior (*USB*) y cualquier frecuencia dentro de esta banda se llama frecuencia lateral superior (*USF*). Para la propagación de una onda de radio, la portadora y todas las frecuencias dentro de las bandas laterales superiores e inferiores deben ser lo suficientemente altas para propagarse por la atmósfera de la Tierra (incluida la ionosfera). (Tomasi, 2003)

En la práctica, la frecuencia de portadora es por lo general alrededor de 1000 veces la frecuencia moduladora. Por ejemplo, una estación de radiodifusión de AM podría tener una frecuencia de portadora de 1 MHz y una frecuencia moduladora del orden de 1 KHz. Puesto que hay 1000 ciclos de la portadora por cada ciclo de la envolvente, los ciclos de RF individuales no son visibles, y sólo se ve la envolvente.

A continuación se muestra cómo a partir de una señal de baja frecuencia y otra de alta frecuencia se puede obtener una onda modulada, con posibilidad de ser transmitida por el espacio radioeléctrico. Para ello, si se tiene una componente de alta frecuencia conocida como señal portadora (Sp), que es de la forma siguiente:

$$
S_p(t) = A_p \cdot \cos(w_p \cdot t)
$$

y una componente de baja frecuencia, que sería la señal en banda base (Sm):

$$
S_m(t) = A_m \cdot \cos(w_m \cdot t)
$$

entonces la onda modulada resultante  $(S_{AM})$  podría estar dada por la siguiente expresión:

$$
S_{AM} = [A_p + A_m \cdot \cos(w_m \cdot t)] \cdot \cos(w_p \cdot t)
$$

o lo que es lo mismo,

$$
S_{AM} = A_p \cdot [1 + m \cdot \cos(w_m \cdot t)] \cdot \cos(w_p \cdot t)
$$

donde el parámetro *m* es una constante positiva llamada índice de modulación del modulador, determinada por la relación entre la amplitud de la moduladora y la amplitud de la portadora, como se muestra a continuación:

$$
m = \frac{Am}{Ap}
$$

El índice de modulación puede tomar valores entre 0 y 1, lo que asegura que  $[1 + m\cdot S(t)]$  es siempre positivo y se puede expresar la envolvente de la señal  $S(t)$  como Ac $[1 + m \cdot Sm(t)]$ . Un valor de cero corresponde a la ausencia de modulación, en tanto que m = 1 corresponde al máximo nivel (100%) permisible de modulación. Cuando m > 1, debido a que el índice de modulación *m* es demasiado grande, la señal SAM se dice que está sobremodulada, provocando que la fase de la señal se invierta siempre que 1+m·Sm(t) cambia de signo. Lo que va a dar lugar a una distorsión en la envolvente (Ver Figura 1.1).(Fernández, 2002)

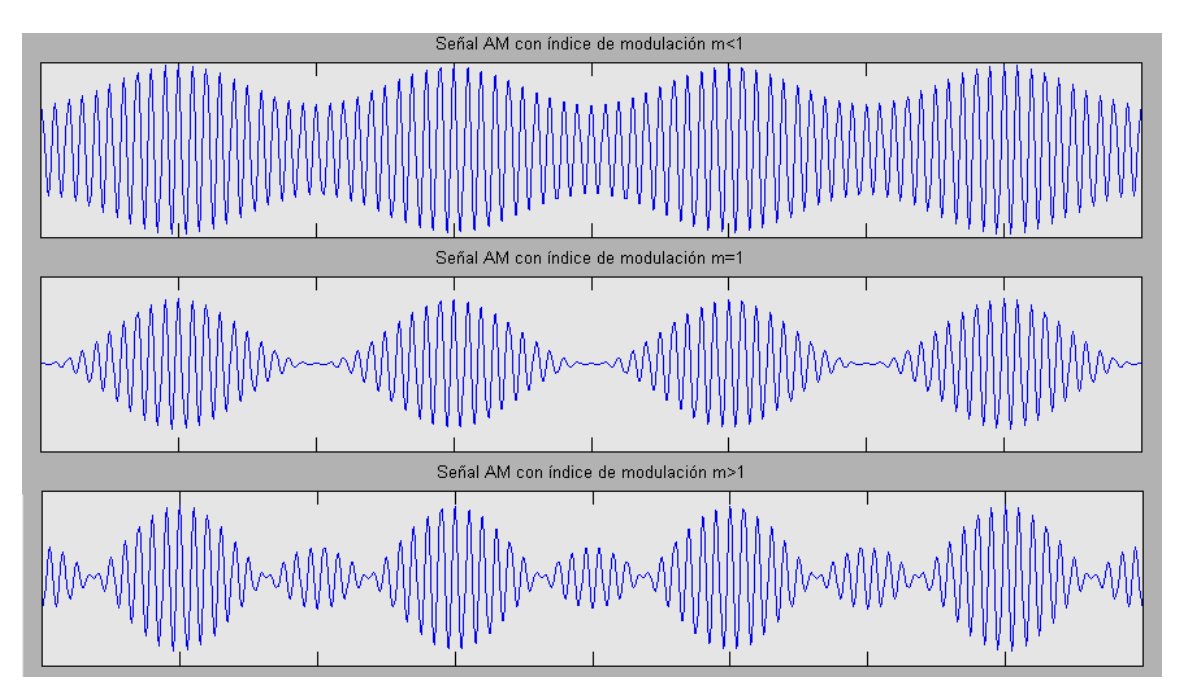

Figura 1.1. Modulación de amplitud empleando diferentes índices de modulación.

Como se puede observar en la Figura 1.2, la envolvente de la señal modulada es la propia señal moduladora, de ahí que la demodulación pueda realizarse mediante un circuito electrónico capaz de obtener dicha envolvente.

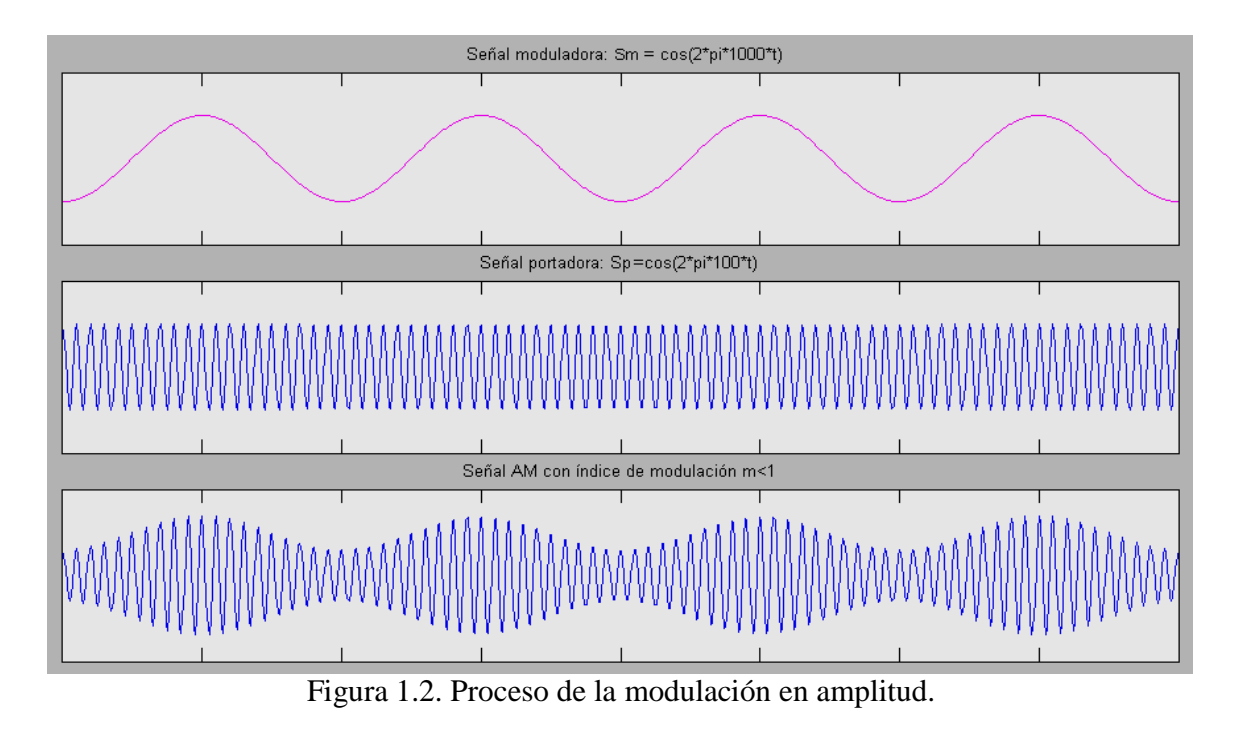

En la Figura 1.3, se aprecian con mejor detalle los parámetros de la señal modulada. El voltaje de la portadora sin modular es Vc, y el de la señal en banda base, que constituye la envolvente de la portadora es Vm, cuyo valor instantáneo es  $\pm$ Vc· $(1 + m \cdot \cos \omega_m \cdot t)$ . El voltaje máximo instantáneo de la señal modulada es Vmáx = Vc· $(1 + m)$  y el mínimo, Vmín = Vc·(1 – m)(Vega, 2007). La señal mostrada en la Figura 1.3 puede verse fácilmente en un osciloscopio, donde los voltajes máximo y mínimo pueden medirse para así determinar el índice de modulación mediante la expresión:

$$
m = \frac{Vm\acute{a}x - Vm\acute{m}}{Vm\acute{a}x + Vm\acute{m}}
$$

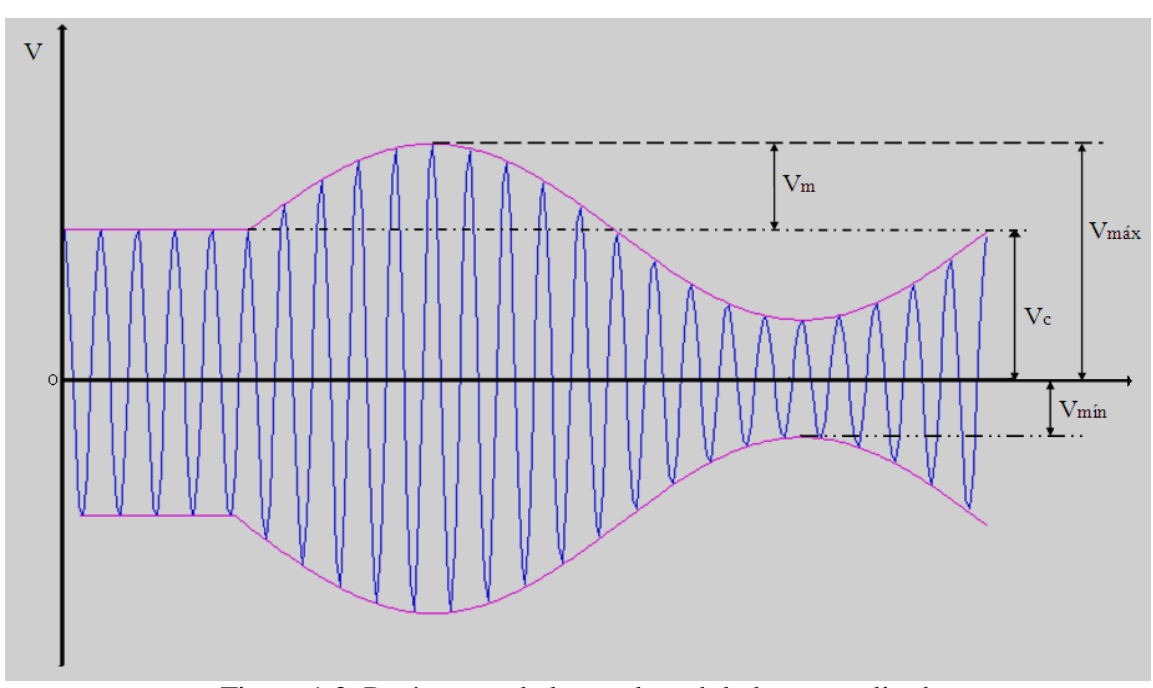

Figura 1.3. Parámetros de la señal modulada en amplitud.

## **1.1.1 Ancho de banda**

El ancho de banda de la señal es una de las características más importantes de cualquier esquema de modulación. En general, es deseable un ancho de banda angosto. En cualquier situación donde el uso del espectro esté limitado, un ancho de banda angosto permite que más señales sean transmitidas en forma simultánea. También permite que se utilice un ancho de banda más angosto en el receptor. Puesto que el ruido térmico ordinario se distribuye de manera uniforme en el dominio de la frecuencia, la utilización de un ancho de banda más estrecho en los receptores incluirá menos ruido, incrementando así la relación señal a ruido. Sin embargo, el receptor debe tener un ancho de banda suficiente para que pase la señal completa incluyendo las bandas laterales, o habrá distorsión. En consecuencia, tendrá que calcularse el ancho de banda de la señal para cada uno de los esquemas de modulación que se consideren. Este cálculo es muy fácil para AM. La señal se extiende desde la frecuencia lateral inferior hasta la frecuencia lateral superior, como ya se ha visto anteriormente. La diferencia entre éstas es simplemente dos veces la frecuencia de la moduladora.

Si se tiene una señal moduladora más complicada, con más de una frecuencia moduladora, el ancho de banda será el doble de la frecuencia moduladora más alta. Para la voz con calidad telefónica, por ejemplo, un ancho de banda de alrededor de 6 KHz sería suficiente, en tanto que una señal de vídeo con una frecuencia de banda base máxima de 4 MHz se necesitarían 8 MHz de ancho de banda si se transmite de esta manera (puesto que un canal de televisión tiene de ancho sólo 6 MHz, puede suponerse correctamente, que la televisión debe transmitirse en realidad mediante un esquema de modulación más complejo que utilice menos ancho de banda).

Matemáticamente, la relación es:

$$
B=2\cdot f_m max
$$

Donde B es el ancho de banda en Hz y  $f_m$  es la frecuencia moduladora más alta en Hz.

## **1.2 Modulación de Frecuencia**

La modulación de frecuencia tiene varias ventajas sobre la modulación de amplitud, como la reducción de ruido, mejor fidelidad del sistema y uso más eficiente de la potencia. Sin embargo también tiene sus desventajas que incluyen la necesidad de mayor ancho de banda y el uso de circuitos más complicados tanto en los transmisores como en los receptores.

Este tipo de modulación consiste en variar la frecuencia de una portadora de amplitud constante en proporción directa a la amplitud de la señal moduladora, con una rapidez igual a la frecuencia de la señal moduladora. (Tomasi, 2003)

Una señal FM es generada utilizando la señal de banda base para cambiar la frecuencia instantánea de la señal portadora pero sin cambiar su amplitud. La frecuencia instantánea de una señal sinusoidal cos (θ t) está definida por:

$$
w(t) = \frac{d\theta(t)}{dt}
$$

Esta definición se justifica al observar que cuando  $\theta$  (t) =  $\omega_p$ ·t, su derivada es  $\omega_p$  la cual es la frecuencia angular de cos  $\omega_p$ t. La frecuencia instantánea de una señal FM con frecuencia portadora  $\omega_p$  está relacionada con la señal de banda base  $S_m(t)$  por la ecuación:

$$
\omega(t) = \omega_{\rm p} + k_{\omega} S_{\rm m}(t)
$$

Donde kω es una constante positiva conocida como sensibilidad frecuencial o índice de modulación. Un oscilador al cual se le puede controlar la frecuencia por su entrada  $S<sub>m</sub>$  (t), se conoce como oscilador controlado por voltaje. Suponiendo que el valor de la fase de una señal FM es  $0$  en  $t = 0$ ,

$$
\theta \left( t \right) = \int_{0}^{t} \omega \left( \tau \right) d\tau = \omega_{p} t + \theta S_{m} \left( t \right)
$$

donde

$$
\theta S_{m} (t) = K_{w} \int_{0}^{t} S_{m}(\tau) d\tau
$$

es la desviación de fase de la señal portadora causada por  $S_m$  (t). Por último la señal FM generada a partir de  $S<sub>m</sub>$  (t) es:

$$
S_{FM}(t) = A_p \cos[\omega_p t + \theta S_m(t)]
$$

Una aproximación en tiempo discreto para una señal FM se puede obtener reemplazando la integral por una sumatoria, de esta manera se tiene que:

$$
\theta(nT) = \sum_{k=0}^{n-1} \omega(kT)T = \omega_p \cdot nT + \theta_m nT
$$

donde

$$
\theta_m(nT) = k_{\omega}T\sum_{k=0}^{n-1}S_m(kT)
$$

La fase de la portadora se puede calcular a partir de la siguiente ecuación recursiva:

$$
\theta(nT) = \theta((n-1)T) + \omega_p T + k_{\omega} T S_m((n-1)T)
$$

La señal muestreada FM resultante sería:

$$
s(nT) = A_p \cos \theta(nT)
$$

Una expresión sencilla para la transformada de Fourier de una señal FM en términos de la transformada de señal de banda base parecida a la de AM no existe. Sin embargo, en el caso especial cuando la señal de banda base es  $S_m(t) = A_m$ ·cos $\omega_m$ ·t, se pueden obtener resultados muy interesantes. A este caso especial se le conoce como modulación FM de un tono simple. La señal FM que se obtiene para  $S_m(t)$  es:

$$
S_{FM}(t) = A_p \cos(\omega_p + \frac{k_{\omega}A_m}{\omega_m} \sin \omega_m t)
$$

De la expresión anterior se define un parámetro conocido como índice de modulación de frecuencia y está dado por:

$$
\beta = \frac{k_{\omega}A_m}{\omega_m}
$$

Donde el término del numerador representa la máxima desviación de frecuencia y el del denominador la frecuencia angular de modulación.

En la figura 1.4 se muestra el proceso de la modulación de frecuencia a partir de una señal moduladora y una portadora.

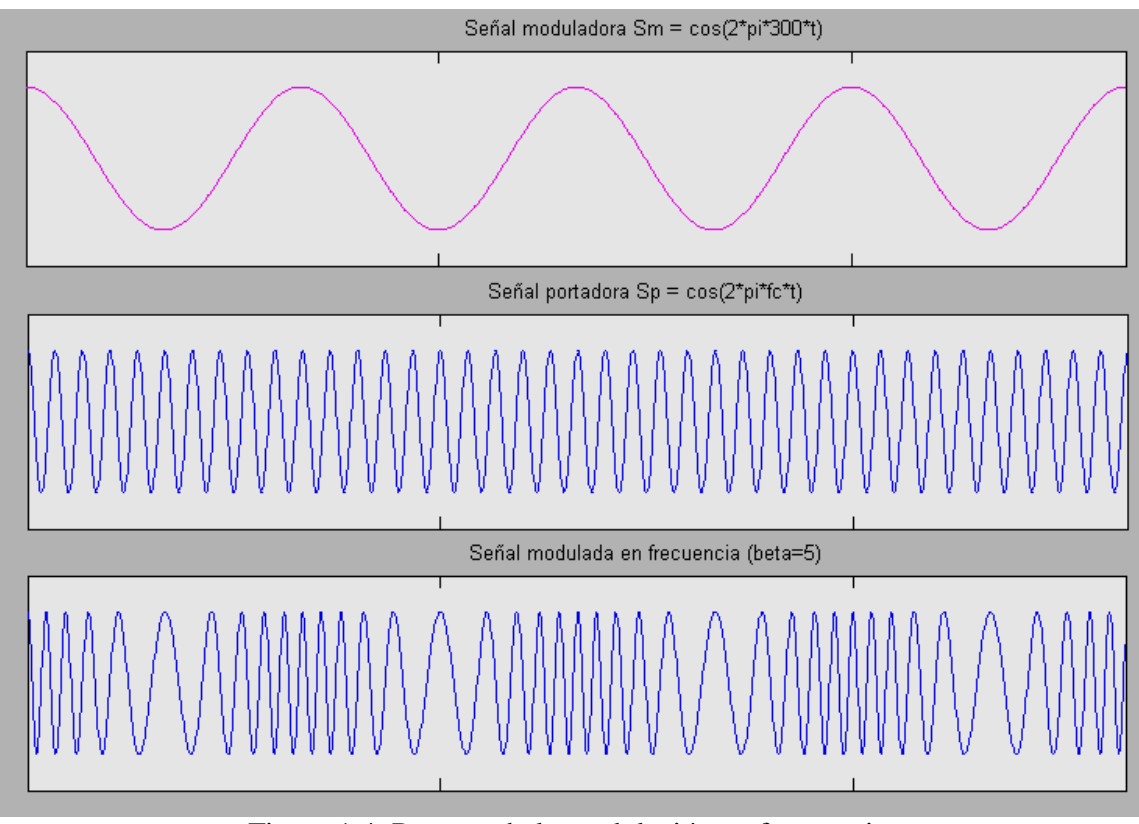

Figura 1.4. Proceso de la modulación en frecuencia.

## **1.2.1 Ancho de banda**

Dado que la portadora en FM es la suma de todas las componentes espectrales de la señal FM, dicha suma da como resultado una señal de amplitud constante. En otras palabras, la portadora en FM puede considerarse como la señal compleja total. Debido a estas razones la cantidad de bandas laterales es infinita, por tanto es muy difícil obtener una expresión para el ancho de banda de una señal FM. El ancho de banda depende de la forma de la señal de banda base y la máxima desviación en frecuencia. Luego el ancho de banda de la señal modulada, bajo estas condiciones está dado por:

$$
B_T = 2(\Delta f + f_m) Hz
$$

En la ecuación anterior, ∆f es la máxima desviación en frecuencia y f m es la máxima frecuencia a la cual la señal de banda base tiene una componente. La expresión anterior se conoce como *regla de Carlson*. Esta regla proporciona el ancho de banda de la señal

modulada en frecuencia con razonable exactitud cuando el índice de modulación es mucho mayor a 1, pero falla cuando es cercano o menor a 1.

## **1.3 Receptor superheterodino**

Cuando se transmiten señales usando un mismo medio de comunicación, el receptor debe seleccionar la banda específica que corresponde a la señal que se desea capturar del canal. Un ejemplo de esta situación está en la radiodifusión comercial de señales AM. Los radios comerciales (tanto AM como FM) utilizan la estructura de un Receptor Superheterodino. Surge debido a la selectividad no uniforme de su antecesor el Receptor de Radiofrecuencia Sintonizada (TRF). Aunque la calidad de este receptor ha mejorado mucho respecto a su diseño original, no ha cambiado sustancialmente su configuración básica, y se sigue usando hoy en una gran variedad de servicios de radiocomunicación. Su uso hasta nuestros días se justifica porque su ganancia, selectividad y sensibilidad son mejores que las de otras configuraciones de receptores.

*Heterodinar* significa mezclar dos frecuencias en un dispositivo no lineal o trasladar una frecuencia a otra usando mezclado no lineal. (Tomasi, 2003).La figura 1.5 muestra el diagrama en bloques de un receptor superheterodino.

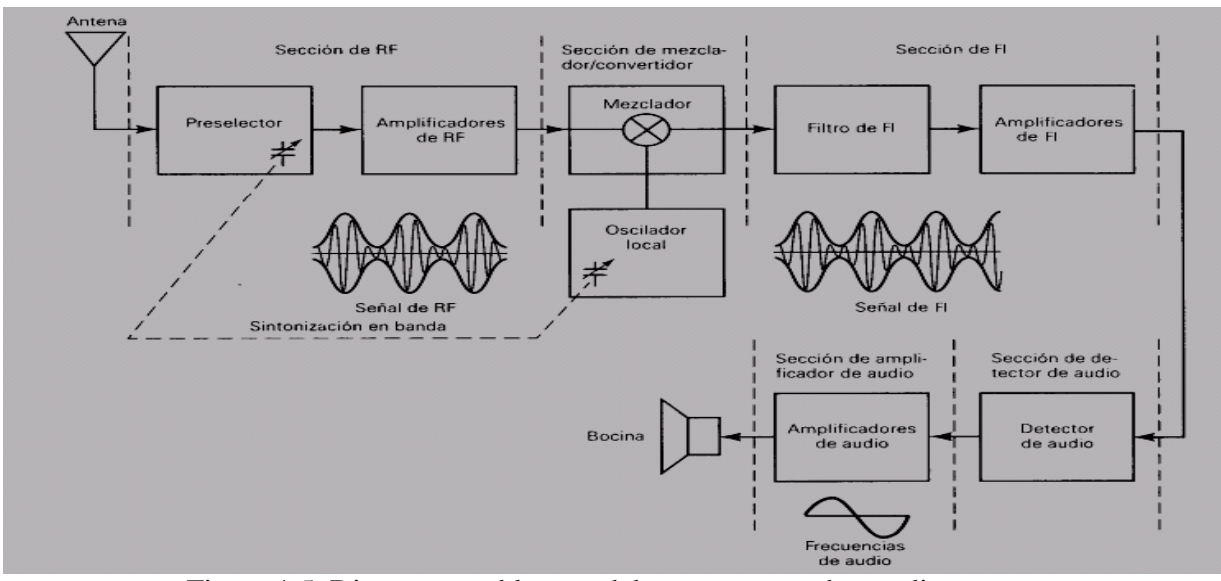

Figura 1.5. Diagrama en bloques del receptor superheterodino.

La idea fundamental de este receptor es convertir todas las frecuencias a recibir a una constante llamada *frecuencia intermedia*. En esencia, el receptor superheterodino tiene cinco secciones: la sección de RF, la sección de mezclador/convertidor, la sección de FI, la sección del detector de audio y la sección del amplificador de audio.

## **1.3.1 Sección de RF**

Consiste de un preselector y una etapa de amplificador. Pueden ser circuitos separados o un solo circuito combinado. El preselector es un filtro pasa-bandas de sintonización amplia, con una frecuencia central ajustable que se sintoniza a la frecuencia portadora deseada. El propósito principal del preselector es proporcionar suficiente limitación inicial de bandas para evitar que una frecuencia específica de radio indeseada, llamada frecuencia imagen, entre al receptor.

El preselector también reduce el ancho de banda de ruido del receptor y proporciona la etapa inicial, para reducir el ancho de banda general del receptor al ancho de banda mínimo requerido para pasar las señales de información.

El amplificador de RF determina la sensitividad (o sensibilidad) del receptor (o sea, coloca el umbral de la señal). Además, debido a que el amplificador de RF es el primer dispositivo activo que encuentra la señal recibida, es el primer contribuyente de ruido y, por lo tanto, un factor predominante para determinar la figura de ruido para el receptor. Un receptor puede tener uno o más amplificadores de RF o puede no tener ninguno, dependiendo de la sensitividad deseada.

Incluir la sección de RF tiene varias ventajas en un receptor:

- a) Mayor ganancia ( por lo tanto mejor sensitividad)
- b) Mejor rechazo a la frecuencia imagen
- c) Mejor relación señal a ruido
- d) Mejor selectividad

#### **1.3.2 Sección de mezclador/convertidor**

Incluye una etapa de oscilador de radiofrecuencia (llamada comúnmente oscilador local) y una etapa de mezclador/convertidor (llamada comúnmente el primer detector). La etapa del mezclador es un dispositivo no lineal y su propósito es convertir radiofrecuencias a frecuencias intermedias (traslación de frecuencias de RF a FI). Aquí es donde se lleva a cabo el heterodinaje entre la señal recibida y la señal del oscilador local para obtener la frecuencia FI. Aunque las frecuencias de la portadora y bandas laterales se trasladan de RF a FI, la forma de la envolvente permanece igual y, por lo tanto, la información original contenida en la envolvente permanece sin cambios. Es importante observar que, aunque la portadora y las frecuencias laterales superiores e inferiores cambian de frecuencia, el proceso de heterodinaje no cambia el ancho de banda.

### **1.3.3 Sección de FI**

La sección de FI consiste en una serie de amplificadores de FI y filtros pasa-banda. La mayor parte de la ganancia y selectividad del receptor se logra en esta sección. La frecuencia central y el ancho de banda de FI son constantes, para todas las estaciones, y se seleccionan para que su frecuencia sea menor que cualquiera de las señales de RF que se van a recibir. La FI siempre es inferior en frecuencia a la RF, pues es más fácil y menos costoso construir amplificadores estables de alta ganancia para las señales de baja frecuencia. Además, los amplificadores de FI de baja frecuencia tienen menor probabilidad de oscilar que su contraparte de RF. Por lo tanto, no es poco común ver un receptor con cinco o seis amplificadores de FI y un solo amplificador de RF, o posiblemente sin amplificación de RF.

### **1.3.4 Sección de detección**

El propósito de la sección de detector es convertir nuevamente las señales de FI a información en banda base, es decir demodular la señal de FI. El detector se llama generalmente detector de audio o segundo detector en un receptor de banda de radiodifusión, debido a que la información son señales de audiofrecuencias. El detector puede ser tan simple como un solo diodo o tan complejo como un circuito de fase cerrada (PLL) o un demodulador balanceado.

### **1.3.5 Sección de audio (video)**

La sección de audio/video está conformada por varios amplificadores en cascada, y uno o más altoparlantes. Su función es elevar el nivel de señal y garantizar la potencia requerida por los transductores de salida.

#### **1.3.6 Función del receptor**

Durante el proceso de demodulación en un receptor superheterodino, las señales recibidas experimentan dos o más traslaciones de frecuencia: primero, la RF se convierte a FI, luego, la FI se convierte a la información en banda base. Los términos de RF y de FI son dependientes del sistema, y frecuentemente son engañosos, porque no necesariamente indican un rango específico de frecuencias. Por ejemplo, la RF para la banda comercial de radiodifusión de AM tiene frecuencias entre 535 y 1605 KHz, y las señales de FI son frecuencias entre 450 y 460 KHz. En los receptores comerciales de banda de radiodifusión de FM, se utilizan frecuencias intermedias hasta de 10.7 MHz, que son considerablemente más altas que las señales de RF de banda de radiodifusión en AM. Las frecuencias intermedias simplemente se refieren a las frecuencias que se utilizan dentro de un transmisor o receptor, que caen en algún punto intermedio de las radiofrecuencias y las frecuencias de la información en banda base.

## **1.3.7 Conversión de frecuencias**

La conversión de frecuencias en la etapa de mezclador/ convertidor es idéntica a la conversión de frecuencias en la etapa del modulador de un transmisor, excepto que en el receptor las frecuencias se convierten a frecuencia menor en lugar de frecuencia mayor. En el mezclador/convertidor, las señales de RF se combinan con la frecuencia del oscilador local en un dispositivo no lineal. La salida del mezclador contiene un número infinito de frecuencias armónicas y de productos cruzados, que incluyen las frecuencias de suma y de diferencia entre las frecuencias de la portadora de RF deseada y la del oscilador local. Los filtros de FI se sintonizan con las frecuencias de diferencia. El oscilador local está diseñado

de tal forma que su frecuencia de oscilación siempre está por encima o por debajo de la portadora de RF deseada, por una cantidad igual a la frecuencia central de FI. Por lo tanto, la diferencia entre RF y la frecuencia del oscilador local es siempre igual a FI. El ajuste para la frecuencia central del preselector y el ajuste para la frecuencia del oscilador local están sintonizados en banda, es decir, que los dos ajustes están mecánicamente unidos, para que un solo ajuste cambie la frecuencia central del preselector y, al mismo tiempo, cambie la frecuencia del oscilador local. Cuando la frecuencia del oscilador local se sintoniza por encima de RF, se llama inyección lateral superior o inyección de oscilación superior. Cuando el oscilador local se sintoniza por debajo de RF, se llama inyección lateral inferior o inyección de oscilación inferior. En los receptores de banda de radiodifusión de AM, siempre se utiliza la inyección lateral superior. Matemáticamente, la frecuencia del oscilador local es:

Para la inyección lateral superior:  $f_{ol} = f_{RF} + f_{FI}$ 

Para la inyección lateral inferior:  $f_{ol} = f_{RF} - f_{FI}$ 

Donde,

 $f_{ol}$  = frecuencia del oscilador local (Hertz)

 $f_{RF}$  = radiofrecuencia (Hertz)

 $f_{FI}$  =frecuencia intermedia (Hertz)

#### **1.4 Lazo de fijación de fase**

Un lazo de fijación de fase (*PLL*, siglas en inglés de *Phase Locked Loop*) es un circuito capaz de generar una oscilación cuya fase con respecto a una señal de entrada se mantiene acotada, contando para ello con una realimentación que compara la fase de las dos señales y actúa modificando la frecuencia de la oscilación generada. En la Figura 1.6 se muestra un esquema simplificado del mismo.(Miyara, 2005)

#### **1.4.1 Descripción general del funcionamiento de un PLL**

Un PLL tiene 3 componentes básicos: detector de fase, filtro paso bajo (*LPF,* siglas en inglés de *Low Pass Filter*) y oscilador controlado por voltaje (*VCO*, siglas en inglés de *Voltage Controlled Oscillator*).

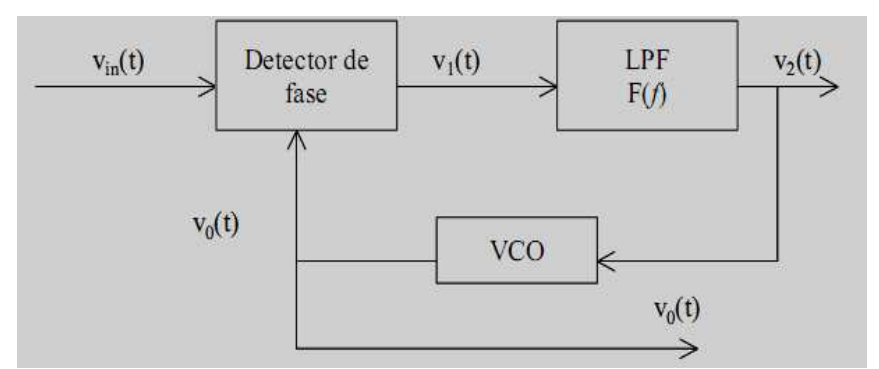

Figura 1.6. Esquema simplificado del lazo de fijación de fase (PLL).

El VCO es un oscilador que produce una señal periódica cuya frecuencia puede variar alrededor de una cierta frecuencia  $f_0$ , proporcionalmente a la tensión aplicada externamente  $v_2$  (t). La frecuencia f<sub>0</sub> es la frecuencia de libre oscilación del VCO, a la que oscila cuando v2 (t) =0. Cuando el lazo está enganchado a una señal periódica de entrada, el VCO oscila exactamente a la frecuencia de dicha señal de entrada.

Cuando el PLL está enganchado (es decir, en funcionamiento estable), el detector de fase genera una señal  $v_1$  (t) de muy baja frecuencia, con una frecuencia que es función de la diferencia de fase entre las señales de entrada al sistema  $v_{in}$  (t) y de salida del VCO  $v_0$  (t). Un detector de fase común está formado por un multiplicador. Esta señal atraviesa el filtro F (*f*) y se aplica a la entrada del VCO. Si la frecuencia de la señal de entrada empieza a aumentar ligeramente, la diferencia de fase entre la señal del VCO y la señal de entrada comenzará a crecer. Se producirá entonces un cambio en la frecuencia de control del VCO de forma tal que se lleve al VCO a oscilar hacia la misma frecuencia de la señal de entrada. Por tanto, el lazo se mantiene enganchado a la frecuencia de entrada. La tensión de control del VCO será proporcional a la frecuencia de la señal de entrada, de ahí que esta configuración sea útil en la demodulación de señales FM. El rango de frecuencias para el cual el lazo es capaz de mantenerse enganchado (es decir, es capaz de seguir la frecuencia de la señal de entrada) se conoce como *margen de enganche*. Más adelante se analiza con más detalle el funcionamiento del PLL en condiciones de enganche.

En el proceso de captura, el lazo pasa de una situación de no enganche, en la que el VCO se encuentra oscilando a la frecuencia de libre oscilación  $f_0$ , a un estado de enganche a la frecuencia de la señal de entrada.

Cuando se aplica a la entrada del PLL una señal oscilando a una frecuencia próxima a la frecuencia  $f_0$ , el enganche puede producirse o no, dependiendo de ciertas condiciones. El proceso de captura es de naturaleza no lineal, y se explicará de forma cualitativa.

Suponiendo que el lazo está abierto entre el filtro y el VCO, y que se aplica a la entrada una señal periódica de frecuencia próxima (pero no igual) a  $f_0$ , la salida del detector de fase será una sinusoide cuya frecuencia será la diferencia de ambas frecuencias; esta señal se tiene también a la salida del filtro paso bajo  $(v_2(t))$ , con la correspondiente ganancia. Si se cierra bruscamente el lazo, y se aplica  $v_2$  (t) a la entrada del VCO, la frecuencia de  $v_0$  (t) variará sinusoidalmente alrededor de  $f_0$ , con  $v_0$  (t) encontrándose alternativamente más próxima y más alejada de la frecuencia de entrada. La salida del detector de fase, será una 'cuasisinusoide' cuya frecuencia es la diferencia entre la frecuencia del VCO y la de la señal de entrada. Cuando la frecuencia del VCO se aleja de la de la señal de entrada, la frecuencia de la sinusoide aumenta. Cuando la frecuencia del VCO se acerca a la de la señal de entrada, la frecuencia de la sinusoide disminuye. La forma presente a la salida del detector de fase se muestra en la figura 1.7.

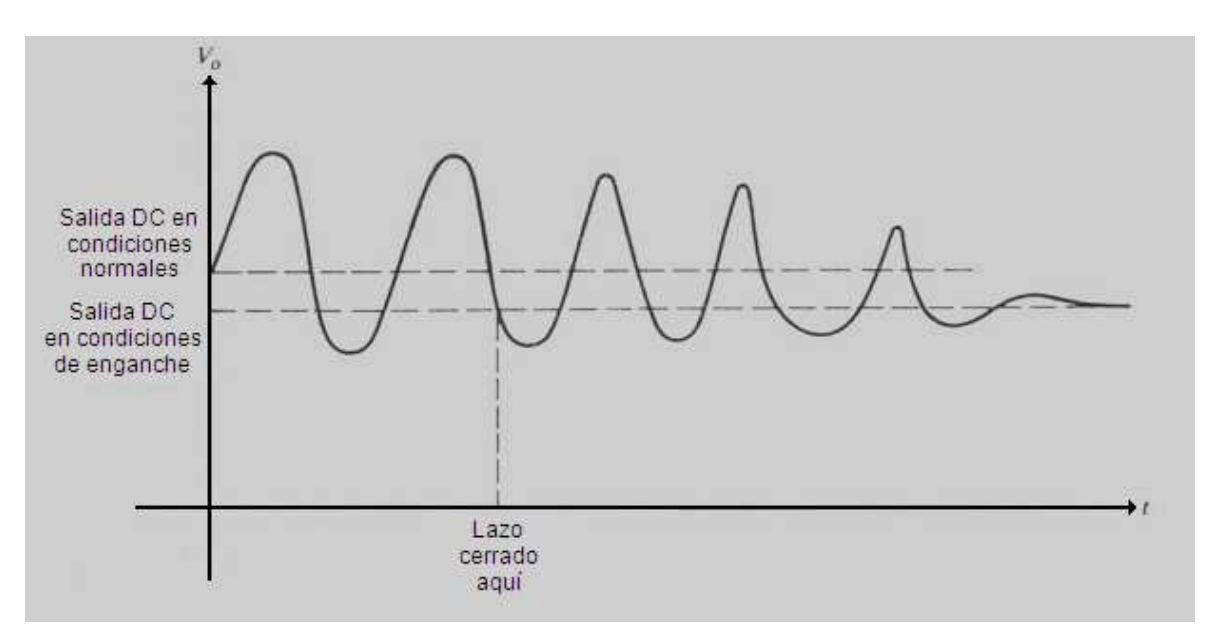

Figura 1.7. Salida de un detector de fase típico durante el proceso de captura.

Como puede observarse, se produce una asimetría durante este proceso de captura, que introduce una componente continua que desplazará la frecuencia media de salida del VCO hacia la frecuencia de entrada, haciendo disminuir gradualmente la diferencia entre ambas. Una vez que el sistema se engancha, la diferencia de frecuencias se hace cero, y únicamente se tiene una señal continua a la salida del filtro (debida a la diferencia de fase entre las señales de entrada al PLL y de salida del VCO).

El *rango de captura* del lazo es el rango de frecuencias de entrada alrededor de la frecuencia central para el cual el lazo se enganchará partiendo de una situación de no enganche. El *tiempo de captura* es el tiempo requerido para realizar la captura. Ambos parámetros dependen de la ganancia del lazo y del ancho de banda del filtro. El objetivo del filtro es eliminar componentes interferentes resultantes del proceso de detección de fase. También proporciona memoria al lazo cuando se pierde momentáneamente el enganche debido a un transitorio interferente. La reducción del ancho de banda del filtro mejora por tanto el rechazo a las señales fuera de banda, pero al mismo tiempo decrementa el rango de captura y aumenta el tiempo de captura.

#### **1.4.2 Modelo del PLL en condiciones de enganche**

La característica del módulo de detección de fase depende de la implementación realizada. Algunas características típicas se muestran en la figura 1.8 y son argumentadas más abajo.

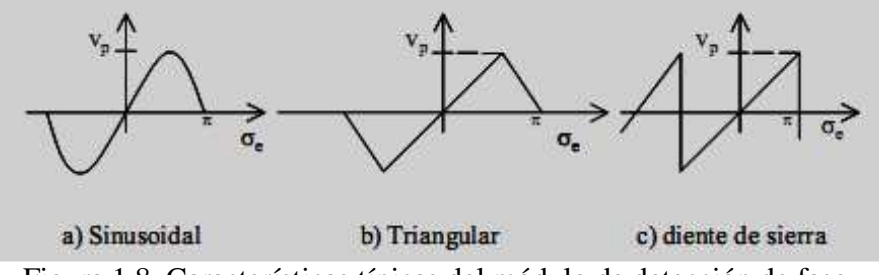

Figura 1.8. Características típicas del módulo de detección de fase.

La característica sinusoidal se obtiene mediante circuitos analógicos utilizando un multiplicador (*APLL*-siglas en inglés de *Analog PLL*). Las características triangular y diente de sierra se obtienen mediante circuitos digitales (*DPLL*- siglas en inglés de *Digital PLL*).

Para el estudio del PLL en condiciones de enganche se utiliza un detector de fase representado por un multiplicador, como se muestra en la figura 1.9. El procedimiento matemático en el que se basa dicho detector se explica más adelante.

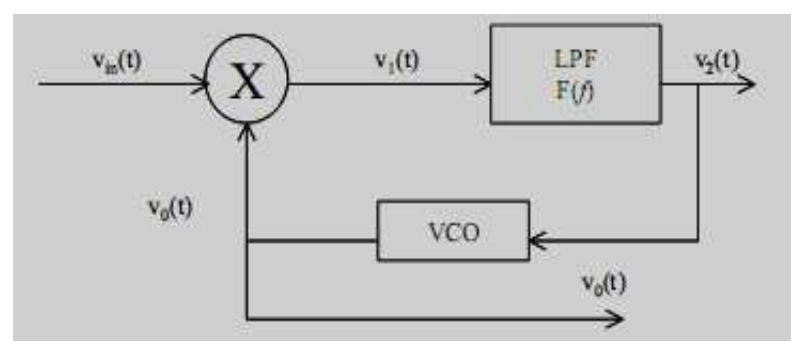

Figura 1.9. Implementación del PLL empleando un multiplicador como detector de fase.

Si la señal de entrada es v<sub>in</sub> (t) = A<sub>i</sub> · sen [ω<sub>o</sub>·t +  $\sigma_i$  (t)] y la salida del VCO es v<sub>o</sub> (t) = A<sub>o</sub> · cos  $[\omega_0 \cdot t + \sigma_0 (t)]$ , donde

$$
\sigma_0(t) = K_{\nu} \int_{-\infty}^t \nu_2(\tau) \cdot d\tau
$$

*Kv* es la ganancia de VCO y se mide en rad / V ·seg, o Hz / V.

La salida del detector de fase (multiplicador):

$$
v_1(t) = K_m \cdot A_i \cdot A_0 \cdot \text{sen} \left[ \omega_0 t + \sigma_i(t) \right] \cdot \cos \left[ \omega_0 t + \sigma_0(t) \right]
$$

$$
v_1(t) = K_m \cdot \frac{A_i \cdot A_0}{2} \cdot sen[\sigma_i(t) - \sigma_0(t)] + K_m \cdot \frac{A_i \cdot A_0}{2} \cdot sen[2 \cdot \omega_0 t + \sigma_0(t) + \sigma_0(t)]
$$

Km es la ganancia del multiplicador.

El término en  $2\cdot\omega_0$ t no atravesará el filtro paso bajo, así que la salida del filtro será:

$$
v_2(t) = K_m \cdot \frac{A_i \cdot A_0}{2} \cdot \text{sen}[\sigma_i(t) - \sigma_0(t)]. \ f(t)
$$

siendo *f(t)* la respuesta al impulso del filtro. Se puede escribir:

$$
K_{d} = K_{m} \cdot \frac{A_{i} \cdot A_{0}}{2}
$$

$$
\sigma_{e}(t) = \sigma_{i}(t) - \sigma_{0}(t)
$$

$$
v_2(t) = K_d \cdot \text{sen } \sigma_e(t) \cdot f(t)
$$

donde σe(t) se denomina *error de fase.*

La diferencia entre las fases instantáneas de las señales de entrada y salida será de σ<sub>e</sub> (t)  $π/2$  ya que la fase instantánea de la señal de entrada es  $Ø<sub>i</sub> (t) = σ<sub>i</sub>(t) - π/2$ .

Kd es la constante equivalente del detector de fase que para este tipo de detector depende de las amplitudes de las señales de entrada además del propio detector.

Se busca la relación entre las fases de entrada y salida  $\sigma_i$  (t) y  $\sigma_o$  (t). La ecuación que describe el comportamiento del PLL es:

$$
\sigma_0(t) = K_v \cdot \int_{-\infty}^t v_2(\tau) \cdot d\tau \to \frac{d\sigma_0(t)}{dt} = K_v \cdot v_2(t)
$$
  

$$
\frac{d\sigma_0(t)}{dt} = \frac{d\sigma_i(t)}{dt} - K_v \cdot v_2(t)
$$
  

$$
\omega_e(t) = \omega_i(t) - K_v \cdot v_2(t)
$$
  

$$
\frac{d\sigma_e(t)}{dt} = \frac{d\sigma_i(t)}{dt} - K_v \cdot K_d \cdot \text{sen } \sigma_e(t) \cdot f(t)
$$
  

$$
\omega_e(t) = \omega_i(t) - K_v \cdot K_d \cdot \text{sen } \sigma_e(t) \cdot f(t)
$$

Si el error de fase es pequeño (condición de lazo enganchado), sen  $\sigma_e(t) \sim \sigma_e(t) y$ :

$$
\frac{d\sigma_e(t)}{dt} = \frac{d\sigma_i(t)}{dt} - K_d \cdot K_v \cdot \sigma_e(t) \cdot f(t)
$$

$$
\sigma_e(t) = \sigma_i(t) - K_d \cdot K_v \cdot \int_{-\infty}^t [\sigma_e(\tau) \cdot f(\tau)] \cdot d\tau
$$

y esta ecuación se corresponde con el sistema mostrado en la figura 1.10, que representa el modelo lineal del PLL, válido únicamente cuando este está enganchado. En este modelo la entrada al sistema es la fase instantánea de la señal  $(+\pi/2)$  y se utiliza la fase instantánea de salida del VCO.

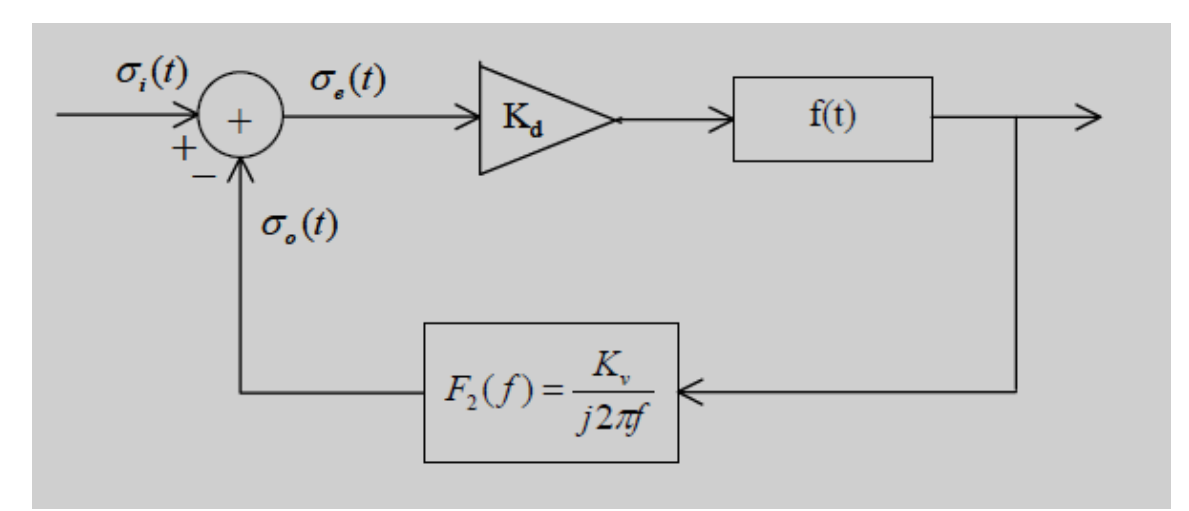

Figura 1.10. Modelo lineal del PLL en condiciones de enganche.

## **1.4.3 Análisis en régimen permanente**

En este apartado se estudia el comportamiento en frecuencia del PLL en estado de enganche, considerando como entrada y salida las señales de  $\sigma_i$  (t) y  $\sigma_o$  (t), y el modelo lineal anteriormente hallado.

Partiendo de dicho modelo, y trabajando con la transformada de Laplace:

$$
[\Phi_{i}(s) - \Phi_{0}(s)] \cdot K_{d} \cdot F(s) \cdot \frac{K_{v}}{s} = \Phi_{0}(s)
$$
  

$$
\Phi_{i}(s) \cdot K_{d} \cdot F(s) \cdot \frac{K_{v}}{s} = \Phi_{0}(s) \cdot \left[1 + K_{d} \cdot F(s) \cdot \frac{K_{v}}{s}\right]
$$
  

$$
\frac{\Phi_{0}(s)}{\Phi_{i}(s)} = \frac{K_{v} \cdot K_{d} \cdot F(s)}{s + K_{v} \cdot K_{d} \cdot F(s)} = H(s)
$$

 $H(s)$  es la función de transferencia del lazo cerrado y muestra la respuesta  $\sigma_0$  (t) a cambios en  $\sigma_i$  (t).

En ocasiones es de interés la respuesta del lazo a cambios en la frecuencia de entrada:

$$
\omega_i(t) = \frac{d\sigma_i(t)}{dt}, \Omega_i(s) = s \cdot \Phi_i(s)
$$

$$
H_1(s) = \frac{\Phi_0(s)}{\Omega_i(s)} = \frac{\Phi_0(s)}{s \cdot \Phi_i(s)} = \frac{K_v \cdot K_d \cdot F(s)}{s \cdot [s + K_v \cdot K_d \cdot F(s)]}
$$

Otras veces la salida que interesa es la señal  $v_2(t)$ , que contiene la información sobre el error de fases, basta con sustituir:

$$
V_2(s) \cdot \frac{K_y}{s} = \Phi_0(s)
$$
  

$$
\frac{V_2(s)}{\Phi_i(s)} = \frac{s \cdot \Phi_0(s)}{K_y \cdot \Phi_i(s)} = \frac{s \cdot K_d \cdot F(s)}{s + K_y \cdot K_d \cdot F(s)}
$$

$$
H_2(s) = \frac{V_2(s)}{\Omega_i(s)} = \frac{s}{K_v} \cdot \frac{\Phi_0(s)}{s \cdot \Phi_i(s)} = \frac{1}{K_v} \cdot \frac{\Phi_0(s)}{\Phi_i(s)} = \frac{K_d \cdot F(s)}{s + K_v \cdot K_d \cdot F(s)}
$$

Lazo de primer orden

El orden del lazo es el orden de  $\left( s\right)$  $(s) = \frac{\Phi_0(s)}{1 - s}$ *s*  $H(s) = \frac{\Phi_0(s)}{s}$ Φ*i*  $=\frac{\Phi}{\Phi}$ 

En un lazo de primer orden  $F(s) = A$ 

$$
\frac{\Phi_0(s)}{\Phi_i(s)} = \frac{K_v \cdot K_d \cdot A}{s + K_v \cdot K_d \cdot A}
$$
  

$$
H_2(s) = \frac{V_2(s)}{\Omega_i(s)} = \frac{K_d \cdot A}{s + K_v \cdot K_d \cdot A}
$$

De forma que el complemento del lazo es el de un filtro paso bajo. Tomando:

$$
0 = K_{v} \cdot K_{d} \cdot A, H_{2}(s) = \frac{V_{2}(s)}{\Omega_{i}(s)} = \frac{K_{0}}{s + K_{0}} \cdot \left(\frac{1}{K_{v}}\right)
$$

 $v \sim d$ 

Esta es la respuesta que expresa la tensión que alimenta el VCO, en función de la frecuencia instantánea de la señal de entrada. La respuesta al impulso correspondiente será:
$$
h_2(t) = \frac{K_0}{K_v} \cdot e^{-K_0 \cdot t} \cdot u(t)
$$

La constante K<sub>o</sub> se conoce como el *ancho de banda del lazo*. Si el lazo está enganchado a una frecuencia portadora, y la frecuencia instantánea de entrada varía sinusoidalmente con frecuencia  $\omega_m(\omega_i(t)) = A_m \cdot \text{sen}\omega_m(t)$  en la salida v<sub>2</sub> (t) se observa una señal sinusoidal de frecuencia  $\omega_m$  siempre que  $\omega_m < K_0$ . Cuando  $\omega_m$  crece por encima de  $K_0$ , la salida del lazo cae. Por tanto, el ancho de banda del lazo es el ancho de banda efectivo para la señal moduladora que esté siendo demodulada por el PLL.

Utilizar un lazo de primer orden con  $F(s) = A$  tiene algunas desventajas de tipo práctico. En el multiplicador del detector de fase se genera la frecuencia suma, que será alimentada al VCO. Además, otras posibles señales interferentes presentes en la señal, también entrarán. Por ello convendrá utilizar un filtro (un lazo de segundo orden).

#### Lazo de segundo orden

El filtro más común es 1  $s = \frac{\omega_1}{s + \omega_2}$ ω + = *s*  $F(s) = \frac{q}{q}$  que corresponde al esquema de la figura 1.11 con

$$
\omega_1=\frac{1}{R\cdot C}.
$$

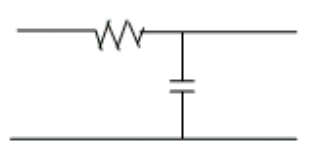

Figura 1.11. Diagrama circuital del filtro.

y se obtiene que:

$$
\frac{V_2(s)}{\Omega_i(s)} = \frac{1}{K_v} \cdot \frac{1}{1 + \frac{s}{K_d \cdot K_v} + \frac{s^2}{\omega_1 \cdot K_d \cdot K_v}} = \frac{1}{K_v} \cdot \frac{1}{1 + \frac{s}{K_0} + \frac{s^2}{\omega_1 \cdot K_0}}
$$

Es un filtro de segundo orden.

Las raíces son 
$$
s_{1,2} = -\frac{\omega_1}{2} \cdot \left(1 \pm \sqrt{1 - \frac{4 \cdot K_0}{\omega_1}}\right)
$$

Se puede poner  $\omega_n^2 = \omega_1 \cdot K_0$  y  $\omega_1 = 2 \cdot \xi \cdot \omega_n$ , 0 1 2 1 *K*  $\xi = \frac{1}{2} \sqrt{\frac{\omega_1}{m}}$  para obtener la forma típica en

que se expresa un sistema de segundo orden.

$$
\frac{V_2(s)}{\Omega_i(s)} = \frac{1}{K_v} \cdot \frac{\omega_n^2}{s^2 + 2 \cdot \xi \cdot \omega_n \cdot s + \omega_n^2}
$$

Para lazo abierto K<sub>0</sub>=0, s<sub>1</sub> = -ω<sub>1</sub>,0.

Para  $0 < K_0 < \omega_1/4$  hay dos raíces reales. Los casos de interés se dan para  $K_0 > \omega_1/4$ , en el que las raíces son complejas. En este caso, la respuesta al impulso es una sinusoide amortiguada de la forma:

$$
h_2(t) = \frac{K_0}{K_v} \cdot \frac{\omega_1}{2} \cdot \sqrt{\frac{4 \cdot K_0}{\omega_1}} - 1 \cdot e^{-\frac{\omega_1}{2}t} \cdot \text{sen}\left(\frac{\omega_1}{2} \cdot \sqrt{\frac{4 \cdot K_0}{\omega_1}} - 1 \cdot t\right) \cdot u(t)
$$

El ancho de banda del lazo es aproximadamente  $\omega_n = \sqrt{K_0 \cdot \omega_1}$ . El factor de amortiguamiento 0 1 2 1 *K*  $\xi = \frac{1}{2} \cdot \sqrt{\frac{\omega_1}{m}}$ . Como se ve, el ancho de banda del lazo y el

amortiguamiento no pueden fijarse de forma independiente, lo cual sería muy conveniente. Además el margen de enganche es también dependiente de K<sub>0</sub>. Así, a veces se desea un ancho de banda pequeño para rechazar adecuadamente variaciones no deseadas de la frecuencia de entrada, y al mismo tiempo un gran margen de enganche, que permita el funcionamiento del PLL para un gran rango de frecuencias de entrada. Para reducir el ancho de banda del lazo en este caso, se podría hacer ω1 muy pequeña, pero ello sería a costa de disminuir también mucho el amortiguamiento, presentando entonces el sistema oscilaciones. Otras configuraciones para F(s) llevan a un lazo más flexible y permiten fijar los parámetros de forma independiente. El valor conveniente para el ancho de banda del lazo depende del tipo de PLL: de seguimiento de portadora, o de seguimiento de modulación. Un PLL de seguimiento de portadora está diseñado para recuperar la portadora de la señal de entrada, que puede tener modulaciones de frecuencia o fase, o ruido de fase, y por tanto el PLL debería tener un ancho de banda tan estrecho como fuera posible, eliminando así dichas variaciones a la salida. Los PLLs de seguimiento de modulaciones están diseñados para trabajar como discriminadores de frecuencia (demoduladores de FM) en los que la salida del filtro debería reproducir el espectro de banda base que modula en frecuencia o fase a la portadora. En este caso, el ancho de banda del lazo debería de ser mayor que la mayor frecuencia moduladora.(Rioja, 2010)

## **CAPÍTULO 2. MATERIALES Y MÉTODOS**

En este capítulo se exponen las características generales de las herramientas del software Matlab. Se aborda todo lo relacionado con la implementación de las aplicaciones mostrando los componentes del Matlab empleados en el desarrollo de las mismas. Además se ofrece una detallada descripción de cada una de las actividades simuladas.

Cada epígrafe se dedica para el análisis necesario sobre las experiencias realizadas. Los mismos incluyen segmentos de las subrutinas implementadas con el fin de ilustrar de forma más efectiva los métodos y algoritmos utilizados. Además se incluye una argumentación sobre *toolbox* empleados. Todas las experiencias han sido programadas utilizando MATLAB versión 7.10.0.499 (R2010a), por tanto algunas funciones empleadas en dichas subrutinas pueden presentar problemas de compatibilidad con versiones anteriores de este software.

#### **2.1 Archivos .m**

Cuando se realizan cálculos simples, es habitual escribir las instrucciones en la ventana de comandos de MATLAB. Sin embargo, cuando se van a realizar una serie de operaciones más complicadas y de forma repetitiva, se utilizan los llamados *M-Files*. Estos son ficheros de texto donde son tecleadas las instrucciones de MATLAB, los cuales son guardados con extensión *.m*.

Para crear un nuevo archivo *.m*, se hace clic en *File/New/Script* o sobre el icono **de** , de la barra de herramientas de MATLAB; aparecerá entonces una ventana en blanco para editar el archivo. En estos archivos, como en otros entornos de programación, el usuario puede dejar comentarios de forma que los mismos no sean traducidos como comandos. Esto se logra escribiendo el texto luego de colocar el símbolo *%*. Cualquier duda referente a un comando o a la implementación de una función se puede aclarar dentro de este mismo fichero marcando la palabra en cuestión, presionando el clic derecho del *mouse* y eligiendo lo opción *Help on Selection*, que brinda una breve descripción del uso de dicho comando.

#### **2.1.1 Modulación en Amplitud usando archivos .m**

Para llevar a cabo la simulación correspondiente a la modulación de amplitud se han tomado dos vertientes: **1.** Empleando las funciones *ammod (x, fc, fs)* para la modulación y *amdemod (y, fc, fs)* para la demodulación (*x* es la señal moduladora, *y* es la señal modulada, *fc* es la frecuencia portadora y *fs* la frecuencia de muestreo); **2.** Realizando la modulación de forma matemática, empleando el concepto básico de este tipo de modulación, para así poder lograr índices de modulación diferentes de 1, ya que el software no permite esta opción. Este último procedimiento implicó el uso de un ciclo *for*, con el objetivo de poder efectuar los cálculos pertinentes en dependencia del valor tomado por el índice de modulación. La siguiente secuencia de comandos refleja la forma del ciclo *for* implementado.(Carazo, 2007)

indmod=[0.3 1 2.5]; %Indice de modulación con valor:0.3, 1, 2.5 %Modulación para cada uno de los diferentes índices de modulación L=length(indmod); %conocer el número de valores que tiene el arreglo for  $i=1:L$  $m=indmod(i);$  % m toma los distintos valores del arreglo  $% (...)$ %señal modulada ys=(1+m\*ym1).\*yc; % ym1 es la moduladora, yc la portadora y m el índice de modulación  $% (...)$ 

Para graficar las formas de onda de las señales moduladora, portadora, modulada y demodulada se emplearon los siguientes comandos.

*plot (t,y,'b')*, que permite obtener gráficos en dos dimensiones, con posibilidad de ampliar, reducir, cambiar de color, desplazar y copiar los mismos, entre otras funciones más. Los parámetros entre paréntesis significan que se grafica la señal *y* en función de *t* y la señal aparecerá en color azul, indicado por la letra *b* entre comillas.

*figure*, para graficar en una ventana aparte cada vez que se llame la función *plot.*

*subplot (m, n, i)*, para dividir la ventana en *m* por *n* pequeñas ventanas. El parámetro *i* es para seleccionar la gráfica con que se está trabajando.

*grid*, para fijar rejillas al fondo de los gráficos.

*tittle*, añade título a la gráfica.

*xlabel*, añade encabezamiento al eje-x.

*ylabel*, añade encabezamiento al eje-y.

*legend*, añade texto a la gráfica utilizando el ratón.

*axis*, cambia los límites de los ejes.

A continuación se muestra un segmento de programa donde se refleja el uso de estos comandos. De forma similar serán implementados algunos de ellos para los casos de la modulación en frecuencia, lazos de fase fija y el superheterodino.

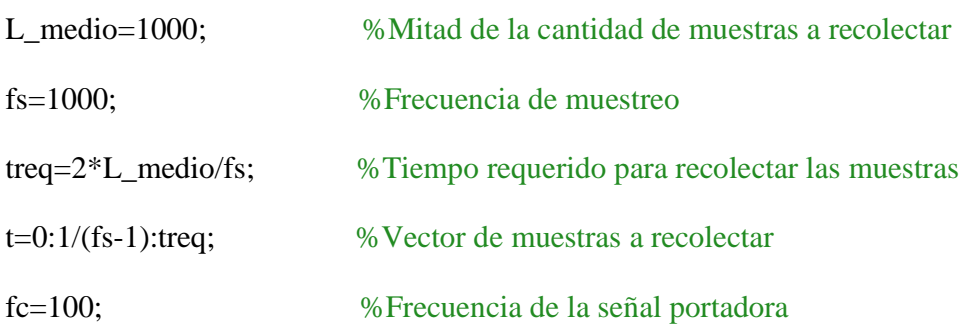

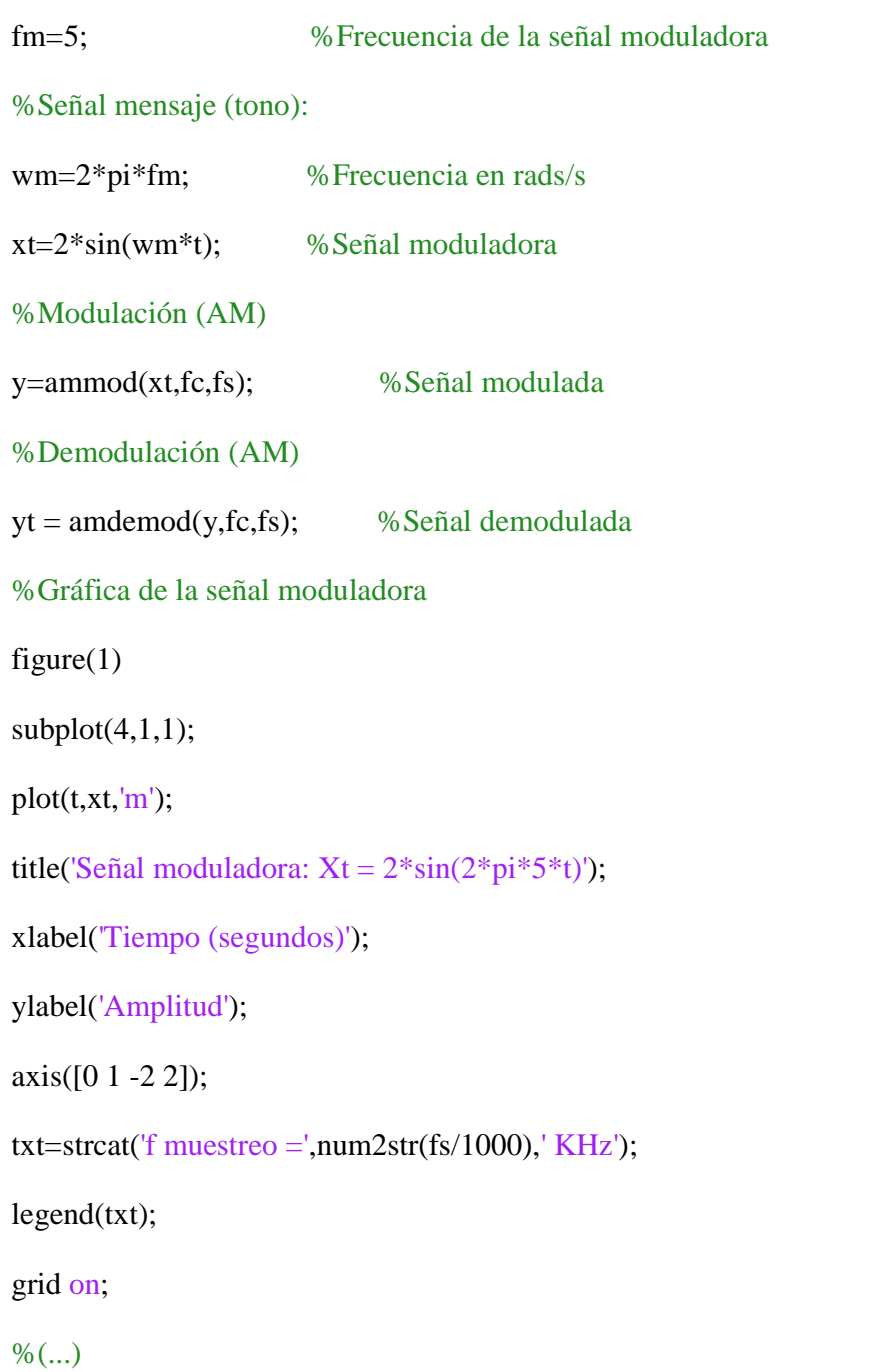

La gráfica resultante de este fragmento de subrutina se expone en la figura 2.1. El excesivo espacio que se observa se debe a que la ventana ha sido dividida en cuatro gráficas y solo se está trabajando con la primera de estas.

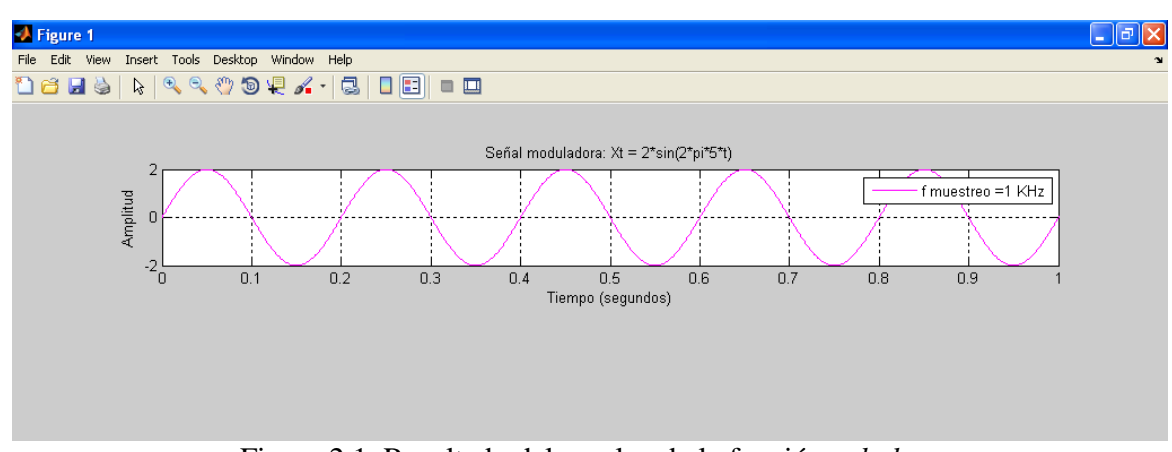

Figura 2.1. Resultado del empleo de la función *subplot*.

#### **2.1.2 Modulación en frecuencia usando archivos .m**

Para desarrollar la simulación correspondiente a la modulación de frecuencia se mantuvo el mismo concepto que en la modulación de amplitud, con el fin de explotar las funciones que ofrece el software y demostrar la obtención de iguales resultados aplicando el concepto básico de este tipo de modulación. En este caso los comandos empleados fueron *fmmod (x,fc,fs,dev)* para la modulación y *fmdemod (y,fc,fs,dev)* para la demodulación. El parámetro *x* es la señal moduladora, *y* la señal modulada, *fc* la frecuencia de portadora, *fs* la frecuencia de muestreo y *dev* la desviación en frecuencia que se desea.

Para obtener resultados idénticos aplicando algoritmos matemáticos se emplea una subrutina de tipo *for*, que ejecuta la integración de la señal moduladora y así permite alcanzar la onda modulada con las mismas características que la obtenida con las funciones que el software trae por defecto. Esta subrutina se muestra a continuación.

 $int_x x t(1) = 0;$ for  $(i = 1 : length(t)-1)$  % integral de xt int  $xt(i+1) = int xt(i) + xt(i)*ts;$ end  $u = cos(2*pi*Fc*t + 2*pi*kf*int_xt);$  % señal modulada (FM)

Para lograr la demodulación se emplearon las funciones: *hilbert(u)*, que devuelve la transformada de este tipo para señales de tiempo discreto; *angle(w)*, que devuelve el ángulo de fase en radianes de una matriz con elementos complejos; *unwrap(h)*, que permite obtener de regreso el ángulo original de la señal *h* luego de aplicar el comando *angle*; *diff(g)*, que calcula la diferencia y la derivada de *g*; *smooth(s, #)*, suaviza *s* de acuerdo al número de puntos especificados por *#*. Su implementación se muestra en el siguiente fragmento de programa.(Carazo, 2007)

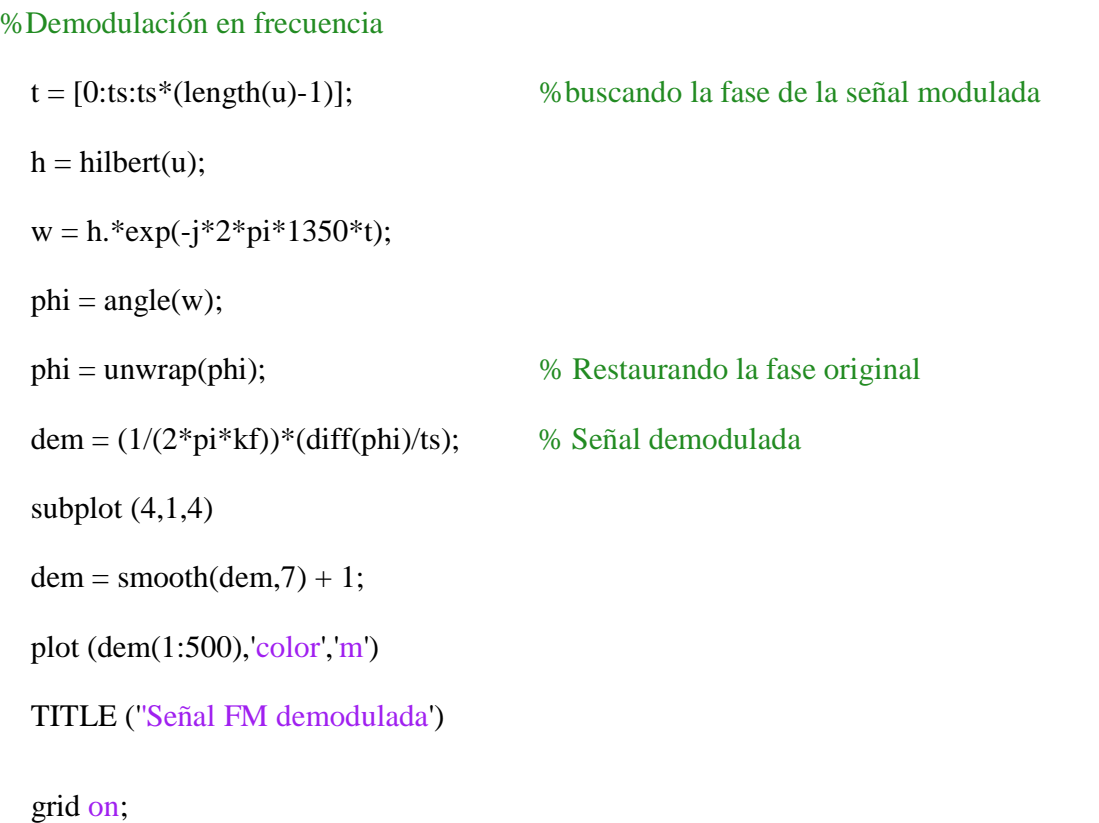

Los resultados fueron graficados con las funciones expuestas en la sección anterior.

#### **2.1.3 Superheterodino usando archivos .m**

Esta simulación fue realizada empleando el comando *wavread(`nomb.ext´)* que lee un archivo de audio con nombre *nomb* y extensión *.ext* y *imread(`nomb.ext´)* que raliza la misma operación pero para un archivo de imagen que se localice en el directorio de carpetas del programa. Con la primera se leen 8 señales que se filtran con un filtro de *Butterworth* implementado con la función *butter(8,1000/(fs/2))* y luego se suman para simular el comportamiento de una antena. También se usan los comandos: *imshow(nomb)* que muestra una imagen cuyo nombre es *nomb* y los ya mencionados en la sección *2.1.1* para graficar los resultados. (Alvarado, 2011)

#### **2.1.4 Lazo de fijación de fase (PLL) usando archivos .m**

Teniendo en cuenta la complejidad que conlleva el diseño de un sistema de fijación de fase, fue necesario emplear el comando *tf (num, den)* que crea una función de transferencia de tiempo continuo con numerador *num* y denominador *den*. Además se empleó la función *Lsim(SYS, U, T)* que grafica la respuesta en el tiempo del sistema LTI (lineal invariante en el tiempo) *SYS* cuando la señal de entrada está descrita por *U* y *T* y el comando *sqrt(x)* que halla la raíz cuadrada de *x*. Además se emplearon los mismos comandos explicados en la sección *2.1.1* para obtener las gráficas correspondientes a cada señal.

#### **2.2 SIMULINK**

SIMULINK es un paquete de software para modelar, simular y analizar sistemas dinámicos. Para ejecutar Simulink, se puede teclear la palabra simulink desde la ventana de comandos de MATLAB, o bien hacer clic en el icono **.**, en la barra de herramientas. Aparecerán entonces dos ventanas: una con las librerías de Simulink, y otra en blanco llamada *untitled*, donde se construirá el modelo a simular. Para crear un nuevo modelo, seleccione en el menú *File, New* y luego *Model*. Entonces SIMULINK hará aparecer una nueva ventana.

Simulink genera archivos con extensión **.mdl** (de "*model*"). Esta viene a ser una herramienta de simulación de modelos o sistemas, con cierto grado de abstracción de los fenómenos físicos involucrados en los mismos. Se hace hincapié en el análisis de sucesos, a través de la concepción de sistemas (cajas negras que realizan alguna operación).

Aunque los bloques de la herramienta Simulink del MATLAB resultan mucho más prácticos y funcionales, el conjunto de experiencias que aquí se exponen serán diseñadas con bloques básicos, de manera que el estudiante pueda analizar con suficiente claridad la aplicación de los contenidos estudiados en la asignatura Radioelectrónica así como los vistos en Fundamento de las Comunicaciones de años anteriores.

### **2.2.1 Modulación en Amplitud usando SIMULINK**

Para la modelación del problema en AM se construyeron dos modelos: uno con bloques funcionales para este tipo de modulación que posee el SIMULINK por defecto y otro construido con bloques básicos. Para ello se emplearon los bloques que se listan a continuación. Junto con cada bloque se brinda una breve reseña del funcionamiento del mismo y a qué librería pertenece.

## **Modulación en amplitud con doble banda lateral (archivo DSBAM.mdl)**

Este modelo se construyó con los siguientes bloques.

### Librería Sources (fuentes)

*Bloque Sine Wave:* 

Genera una onda seno, o coseno configurando el parámetro de fase (*Phase*) con el valor π/2. El bloque *SineWave* se usó para representar la señal moduladora. Los parámetros de configuración son descritos a continuación:

- *Amplitude*: amplitud de la señal;
- *Bias*: valor (DC) constante agregado al seno para producir una salida con *offset* en el *eje-y*;
- *Frequency*: la frecuencia en radianes por segundo. Este parámetro aparece solo para el modo basado en tiempo.
- *Samples per period*: número de muestras por período. Este parámetro aparece solo para el modo basado en muestras.
- *Phase*: el desfase en radianes. Este parámetro aparece para el modo basado en

tiempo.

- *Number of offset samples*: El desplazamiento en número de muestras de tiempo. Este parámetro aparece solo para el modo basado en muestras.
- *Sample time*: Período de muestreo. El valor patrón es cero, pero si el tipo de seno es basado en muestras se debe definir el período de muestreo mayor que cero.

#### Librería Sink (Sumidero)

*Bloque Averaging Power Spectral Density:*

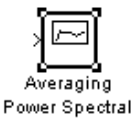

Cuando se conecta a la salido de un sistema muestra el contenido en frecuencia Density del buffer en una ventana de gráficas. Se empleó para graficar la densidad espectrral de potencia en distintos puntos del sistema.

#### *Bloque Scope:*

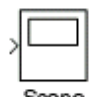

Representa gráficamente la señal de entrada conectada a este bloque con respecto al tiempo de simulación. Su uso permitió la visualización de las señales tanto de entrada como las resultantes luego de efectuar la modulación. El bloque *Scope* permite ajustar el tiempo y el rango de los valores de entrada presentados. Se puede mover y redefinir el tamaño de su ventana y se pueden modificar los valores de sus parámetros durante la simulación. La ventana de este bloque posee varios iconos en la barra de herramienta que permiten realizar *Zoom* a la gráfica, preservar las configuraciones de los ejes para la simulación siguiente, limitar los datos presentados y guardar los datos en el espacio de trabajo. Entretanto, el icono con mayor utilidad es el denominado *Parameters,* que permite seleccionar el número de ejes que se desean representar en la gráfica a través del parámetro *Number of axes*.

Librería Communication Blockset (Herramientas de comunicaciones)

*Bloque DSB AM Modulator Passband:* 

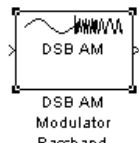

Este bloque modula la señal conectada a su entrada con modulación en AM con Passband doble banda lateral. La salida es una representación pasabanda de la señal modulada.

#### *Bloque DSB AM Demodulator Passband:*

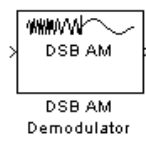

Passband Este bloque demodula una señal que fue previamente modulada con el bloque antes analizado.

## **Modulación en amplitud con bloques básicos (archivo ModulAM.mdl)**  Librería Math Operations (Operaciones Matemáticas)

### *Bloque Sum:*

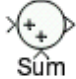

Es la implementación del bloque suma. Este bloque se usó para efectuar la operación de adición entre el valor *dc offset*, que en este caso es 1, y la señal correspondiente a la multiplicación de moduladora y el índice de modulación. Su configuración se realizó en el cuadro de diálogo del bloque (dando doble clic sobre este).

#### *Bloque Product:*

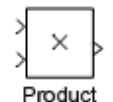

Realiza la multiplicación o división de sus entradas. Este bloque se empleó tanto para lograr la multiplicación entre el índice de modulación y la moduladora, como para obtener la señal resultante del producto entre la suma  $(1 + m \cdot xt)$  y la señal portadora. Los parámetros del bloque se definen en el cuadro de diálogo del mismo, donde se declara la cantidad de entradas que se desea.

#### Librería Ports & Subsystems (Puertos y Subsistemas)

#### *Bloques Inport y Outport:*

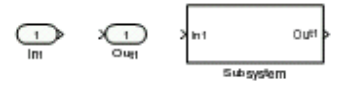

Los bloques de puerto de entrada y puerto de salida sirven para conectar un sistema externo con uno interno (subsistema). El bloque Subsistema (del inglés *Subsystem*) se implementó para representar un subsistema del sistema diseñado. Esto se hizo para simplificar la cantidad de bloques mostrados en la ventana. Dando doble clic con el botón izquierdo del *mouse* sobre el bloque *Subsystem* se accede a los bloques que se encuentran dentro del subsistema.

Cuando su modelo aumenta en tamaño y complejidad, puede simplificarlo agrupando bloques en subsistemas. Hay dos maneras de crear un subsistema:

**1.** Encerrando los bloques y líneas de conexión que desea incluir en el subsistema dentro de un cuadro de delimitación (no puede especificar los bloques que se van a agrupar seleccionándolos individualmente). Por ejemplo, la figura que viene a continuación muestra un modelo que representa un modulador de FM. Los bloques correspondientes a ganancia (que son tres bloques), operador de suma, filtro digital y función trigonométrica se seleccionan dentro de un cuadro de delimitación, como se ilustra en la figura 2.2.

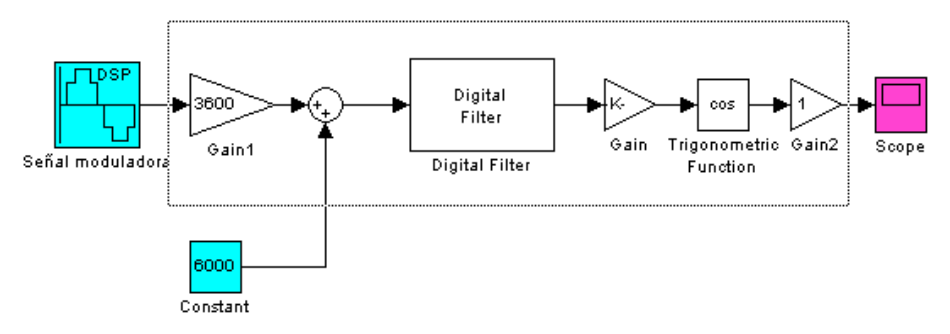

Figura 2.2. Selección de bloques dentro de un cuadro de delimitación.

Cuando se libera el botón del *mouse*, se seleccionan los bloques y todas las líneas de conexión. Entonces haciendo un clic derecho del *mouse* se escoge *Create subsystem* y los bloques serán reemplazados por un único bloque llamado *Subsystem.* La Figura 2.3 muestra esta operación.

**2.** Una vez seleccionados los bloques que serán reagrupados en un subsistema, se escoje *Create subsystem* en el menú *Edit* de la barra de herramientas del Simulink. Los bloques serán reemplazados por un único bloque llamado *Subsystem*, como se muestra en la Figura 2.3.

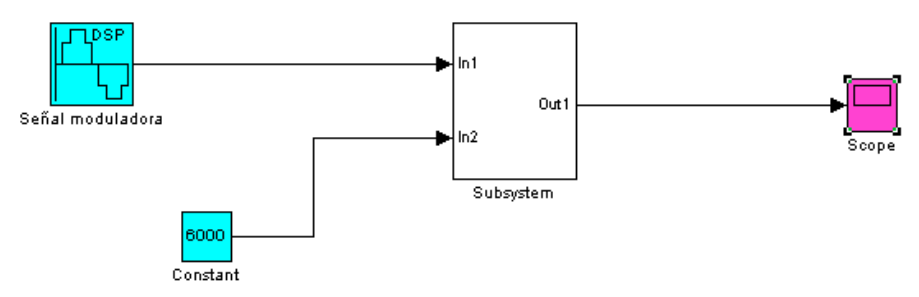

Figura 2.3. Creación de un subsistema.

Como con todos los bloques, se puede cambiar el nombre del bloque *Subsystem*. Si se efectúa una doble pulsación sobre el bloque *Subsystem*, SIMULINK visualiza el modelo subyacente. La figura 2.4 muestra el resultado de abrir el bloque *Subsystem* del modelo anterior:

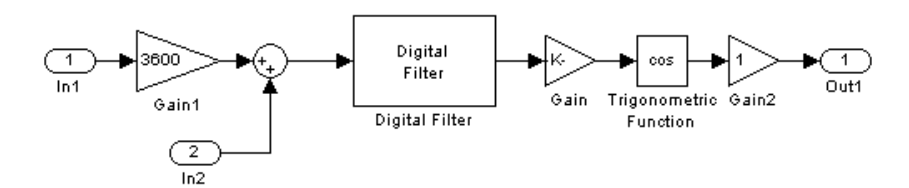

Figura 2.4. Bloques contenidos dentro del bloque subsistema.

#### Librería Sink (Sumidero)

*Bloque Scope:* 

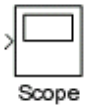

Fue analizado anteriormente.

Librería Sources (fuentes)

#### *Bloque Constant:*

Es usado para definir un valor constante real o complejo. Con el mismo fue representado el índice de modulación como un valor constante que puede ser modificado por el estudiante para experimentar con distintos valores de m en la modulación.

#### *Bloque Signal Generator:*

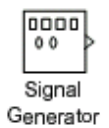

Puede generar cuatro tipos diferentes de formas de onda: onda seno (*sine*), onda cuadrada (*square*), onda diente de sierra (*sawtooth*) y onda aleatoria (*ramdom*). Los parámetros de las señales son expresados en hercios o radianes por segundo. Se puede invertir la onda configurando el valor de la amplitud en negativo en la ventada de diálogo de parámetros. Con este bloque el estudiante puede variar la forma de onda de la señal moduladora para modificar la envolvente de la señal modulada.

#### *Bloque Sine Wave:*

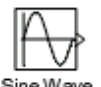

Sine Wave Se utilizó con el mismo fin que el caso antes analizado, solo que ahora este bloque representaba la señal portadora.

## **2.2.2 Modulación en frecuencia usando SIMULINK**

En el caso de la modulación en frecuencia se emplearon los bloques que se listan más abajo. Por razones de no repetir lo ya expuesto anteriormente, solo se argumentan los bloques no vistos hasta el momento.

Librería de Sistemas Lineales en Tiempo Continuo (Continuous)

*Bloque Integrator:*

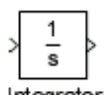

Integrator Integra la señal de su entrada. El programa SIMULINK trata el bloque integrador como un sistema dinámico con un estado, su salida. La entrada de este bloque es la derivada en el tiempo del estado. La ventana de diálogo *Function Block Parameter* permite especificar límites inferiores y superiores para la integración.

Librería Math Operations (Operaciones Matemáticas)

*Bloque Sum:* 

Fue visto anteriormente.

#### *Bloque Product:*

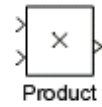

Fue visto anteriormente.

*Bloque Gain:* 

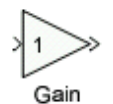

Multiplica la entrada por un valor constante (ganancia). La entrada y la ganancia pueden ser un escalar, un vector o una matriz. El valor de la ganancia se especifica a través del parámetro *Gain*. El parámetro *Multiplication* determina si la multiplicación es matricial o elemento a elemento.

#### *Bloque Trigonometric Function:*

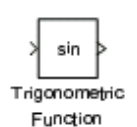

Realiza las principales funciones trigonométricas: seno (*sine*), coseno (*cosine*), tangente (*tangent*); y las funciones trigonométricas inversas: arco seno (*asin*), arco coseno (*acos*), arco tangente (*atan* y *atan2*); funciones hiperbólicas: *sinh*, *cosh* y *tanh*, y las funciones hiperbólicas inversas: *asinh*, *acosh*, *atanh*. Si se elige la función *atan2*, el bloque presenta dos entradas, la primera entrada es el *eje-y* o la parte compleja del argumento de la función y la segunda entrada es el *eje-x* o la parte real del argumento de la función. Este bloque se configuró para que trabajara como función coseno.

Librería Ports & Subsystems (Puertos y Subsistemas)

*Bloques Inport y Outport:* 

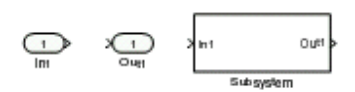

Fueron analizados anteriormente.

Librería Sink (Sumidero)

*Bloque Scope:* 

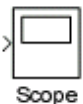

Fue visto anteriormente.

Librería Sources (fuentes)

*Bloque Constant:*

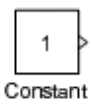

Fue visto anteriormente.

*Bloque Sine Wave:* 

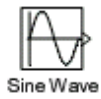

Fue visto anteriormente.

### **2.2.3 Lazo de Fijación de Fase usando SIMULINK**

En este caso SIMULINK se empleó para modelar un PLL análogo pasa-banda con frecuencia central de 5 KHz y 100 Hz de ancho de banda de lazo (Wickert, 2006). Los bloques empleados se mencionan a continuación. Solo se argumentan los bloques no vistos hasta el momento.

Librería de Sistemas Lineales en Tiempo Continuo (Continuous)

*Bloque Transfer Fcn:* 

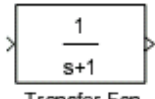

Transfer Fon Implementa una función de transferencia con la entrada  $U(s)$  y la salida  $Y(s)$ , como se muestra a continuación:

$$
G(s) = \frac{U(s)}{Y(s)} = \frac{num(s)}{den(s)}
$$

Este bloque se empleó con el objetivo de implementar un filtro paso-bajo de primer orden.

Librería Math Operations (Operaciones Matemáticas)

*Bloque Product:* 

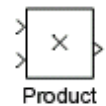

Fue visto anteriormente.

Librería Ports & Subsystems (Puertos y Subsistemas)

*Bloques Inport y Outport:* 

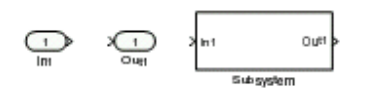

Fueron analizados anteriormente.

#### Librería Sink (Sumidero)

*Bloque Scope:* 

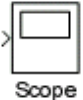

Fue visto anteriormente.

Librería Sources (fuentes)

*Bloque Pulse Generator:* 

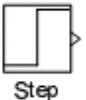

Genera pulsos de ondas cuadradas a intervalos regulares. Los parámetros *Amplitude, Pulse Width, Period* y *Phase Delay* determinan la forma de onda de salida. Este tipo de señal es la que se pone a la entrada del PLL.

SIMULINK asigna un nombre a cada bloque (el cual se puede cambiar en cuanto a contenido y ubicación). Si es el primer bloque de su tipo en el modelo, su nombre es el mismo que el de la ventana de origen. Por ejemplo, si se copia el bloque *Gain* de la biblioteca de librerías, en la ventana de su modelo el nombre del nuevo bloque es *Gain*. Si el modelo ya contiene un bloque denominado *Gain*, SIMULINK añade un número de secuencia al nombre del bloque (por ejemplo, *Gain1*, *Gain2*, etc.). Ciertos aspectos de una función de bloque se definen a través de sus parámetros. Puede asignar valores a los parámetros de un bloque accediendo a su cuadro de diálogo. Abra el bloque (haciendo un doble clic). SIMULINK visualiza el cuadro de diálogo del bloque, que lista los parámetros y sus valores actuales. Puede cambiar estos valores o aceptar los valores visualizados.

#### Librería Communication Blockset (Herramientas de comunicaciones)

*Bloque Continuous-Time VCO:* 

 $|$  Continuous Time vco

Este bloque genera una señal cuya frecuencia desplazada desde el parámetro *Quiescent frecuency* es proporcional a la señal de entrada. La entrada es interpretada como un voltaje.

#### **2.3 Interfaz Gráfica de Usuario (GUI)**

Una GUIDE (Entorno de Desarrollo de GUI) es un entorno gráfico que contiene los controles y componentes ejecutables, que habilita el usuario con el fin de desarrollar tareas interactivas. Este grupo de controles y componentes junto con la función principal que los acompaña forman una GUI.

Cada control y la GUI por sí misma, tienen una o más subrutinas escritas por el usuario (código ejecutable de MATLAB) conocidas como *Callbacks*, llamadas así por el simple hecho de que estas requieren regresar a MATLAB para preguntar qué hacer ante cada instrucción. La ejecución de cada *callback* es regida por una acción particular del usuario, tal como presionar un botón, hacer clic en un botón del *mouse*, seleccionar el valor de un menú, etc. Luego, la GUI responde entonces a estos eventos. El usuario como creador de la GUI, provee los *callbacks* que definen qué harán los componentes de esta ante eventos maniobrados (*handle events*) por él.

Existen varias maneras de iniciar una nueva GUIDE. Esto puede hacerse desde:

- o Línea de comandos de MATLAB escribiendo *>>guide.*
- o Menú *Start* de la ventana principal de MATLAB, hacer clic en la ficha *MATLAB* y luego en *GUIDE (GUI Builder)*, en la ventana que sale a continuación escoger la opción *Blank GUI (Default)* y luego dar clic sobre la ficha *OK.*
- o Desplegando el menú *File* en la ventana principal de MATLAB y seleccionando *New > GUI.*

o En la ventana principal de MATLAB haciendo clic en el icono de la barra de herramientas.

Cuando se guarda una GUI, GUIDE genera automáticamente un archivo de código en MATLAB (*.m*) para controlar la forma en que trabaja la GUI y un archivo de tipo figura (*.fig*), que contiene los controles introducidos por el usuario.

Una vez iniciada la GUIDE, aparecerá la ventana de trabajo para crear la GUI, como se muestra a continuación en la figura 2.5.

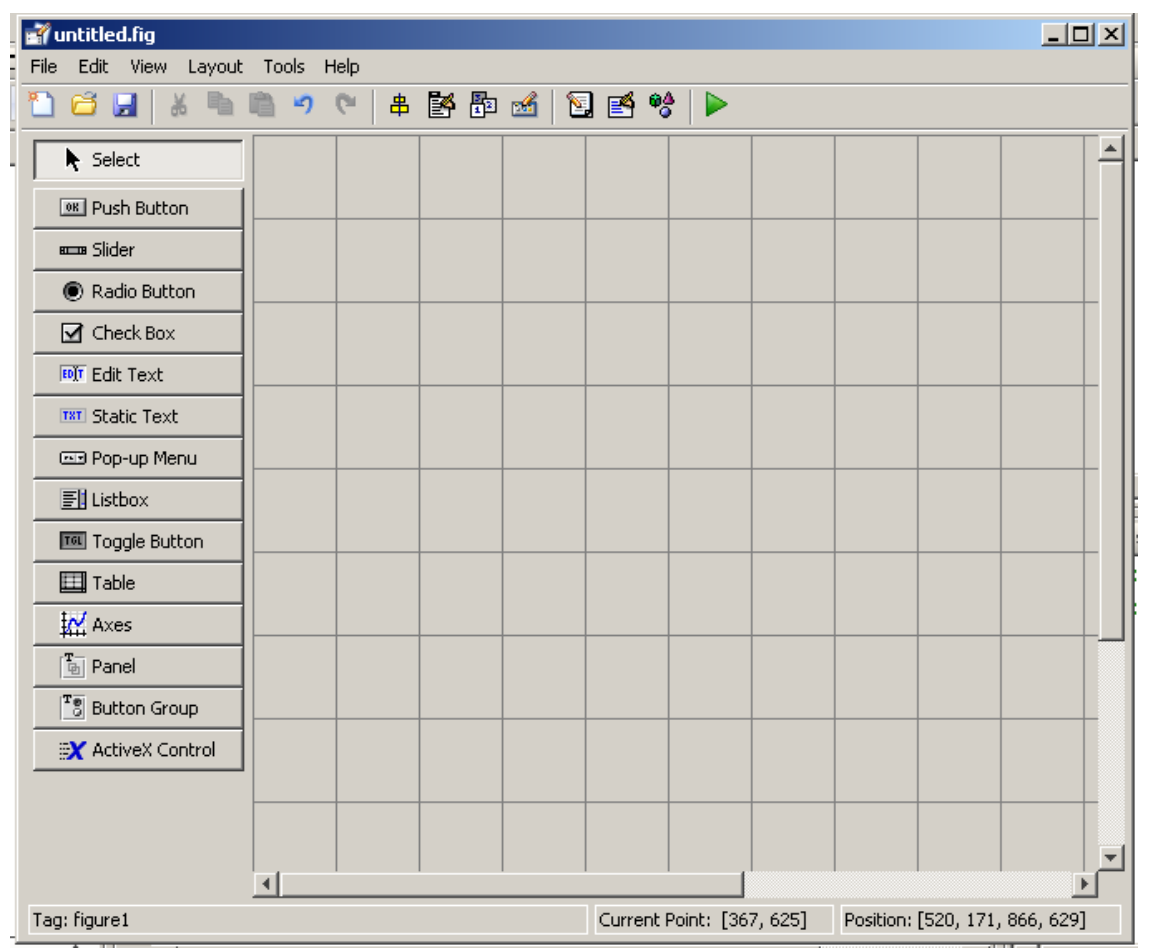

Figura 2.5. Ventana de trabajo, donde se creará la GUI.

#### **2.3.1 Implementación de la interfaz Prácticas usando GUI.**

En la GUI con el nombre de Prácticas se expone una interfaz amena para el estudiante, desde la cual podrá interactuar con los distintos controles para variar lo parámetros que caracterizan las modulaciones en amplitud y frecuencia o al lazo de fijación de fase. De esta manera podrá modificar la frecuencia moduladora, portadora, el índice de modulación, el orden del PLL implementado, entre otros parámetros. En la Tabla 2.1 mostrada a continuación se da una breve descripción de los componentes empleados en esta GUI (texto que aparece en cursiva), así como además se argumenta con qué objetivo fueron implementadas dichas herramientas dentro de la aplicación.

## CAPÍTULO 2. MATERIALES Y METODOS 50

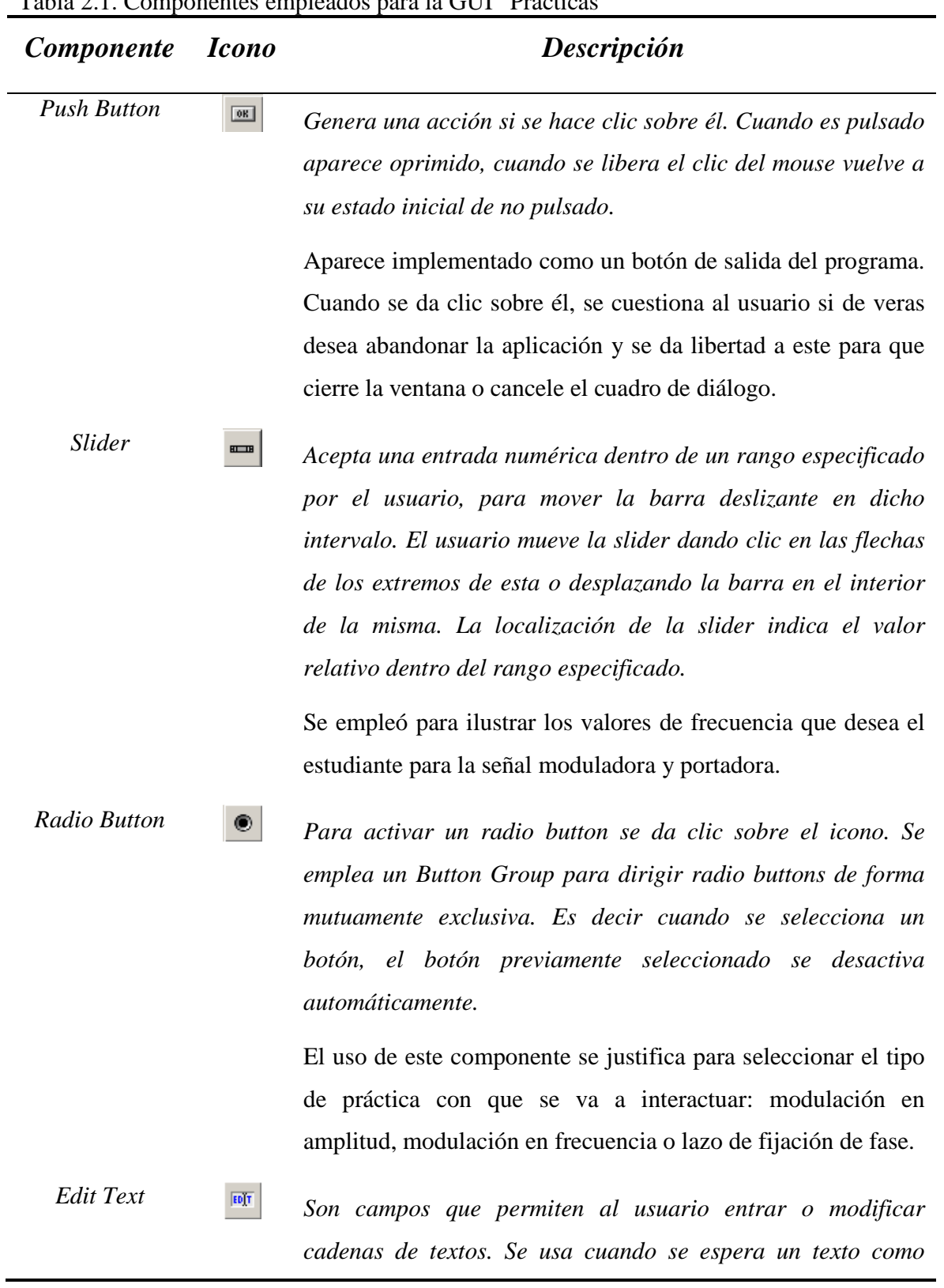

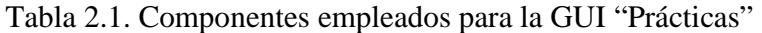

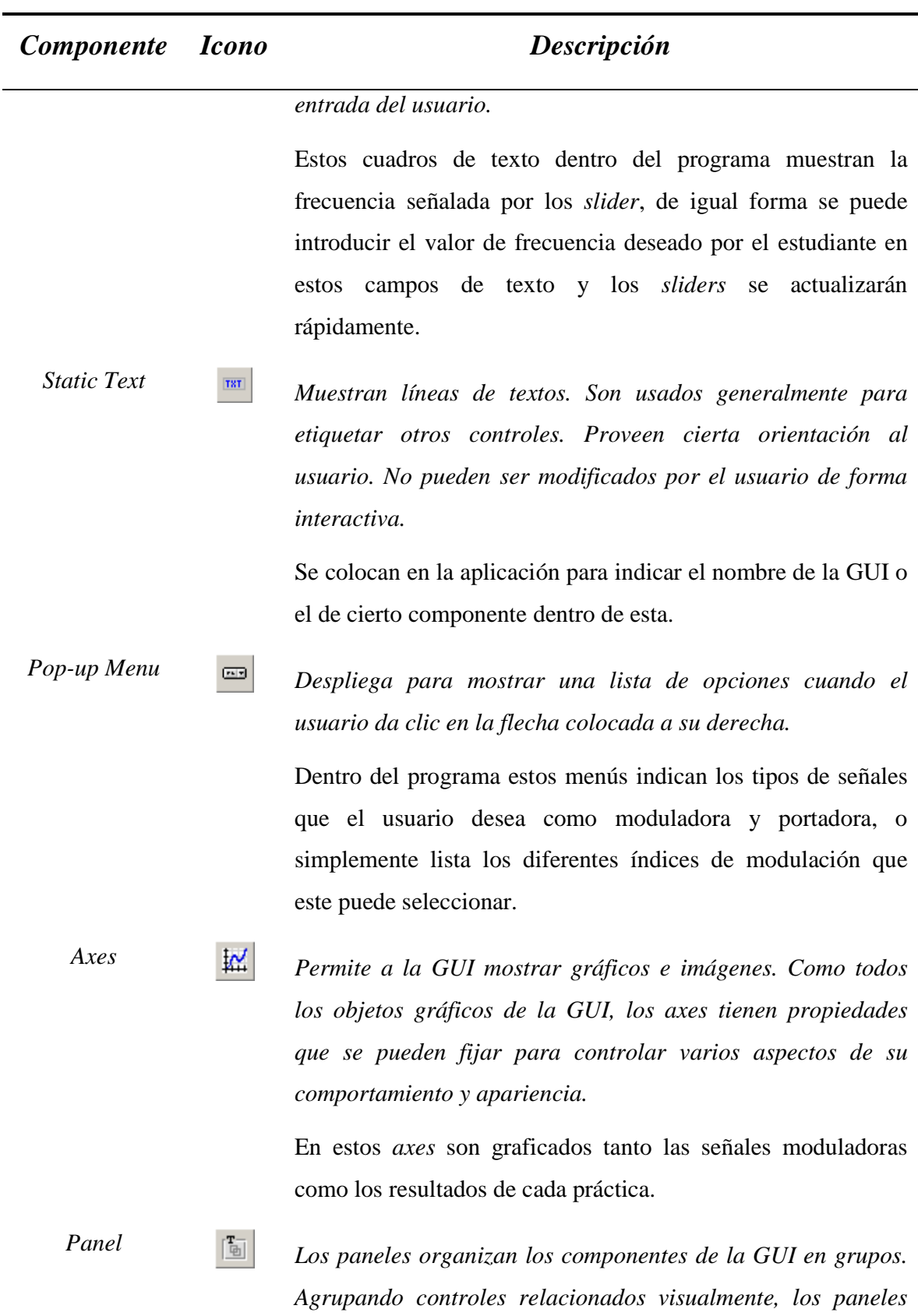

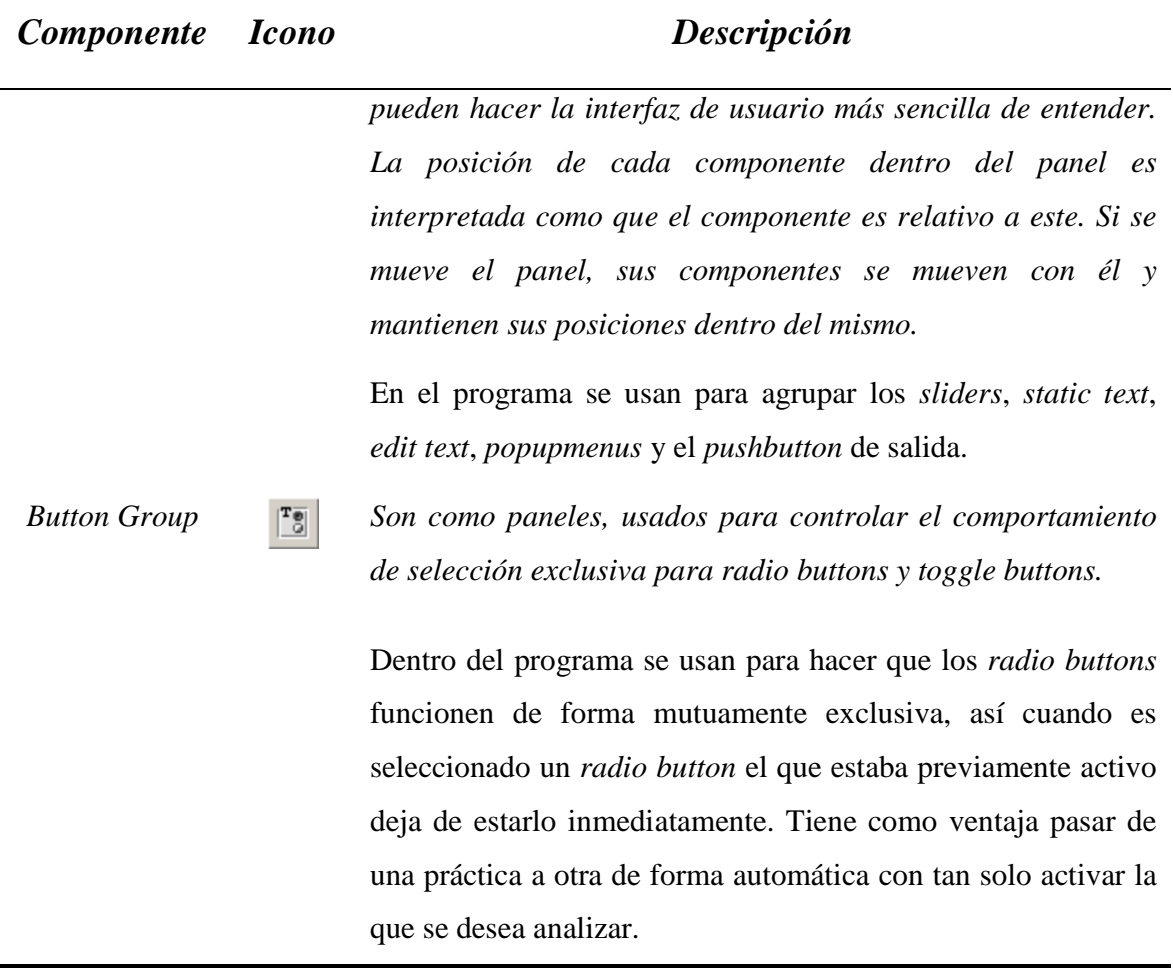

#### **2.3.2 Superheterodino**

Además de la GUI antes analizada, también se incluye una carpeta que contiene los archivos correspondientes a una GUI sobre recepción de señales moduladas en AM mediante un superheterodino. De forma similar al caso anterior en la Tabla 2.2 se muestran los principales componentes utilizados para implementar la misma y con qué fin fueron empleados los mismos.

# CAPÍTULO 2. MATERIALES Y METODOS 53

| <b>Componente</b>   | <i>Icono</i> | raoia 2.2. Componentes empleados para la $\sigma$ er -baperneteroumo<br>Descripción                                                                                                    |
|---------------------|--------------|----------------------------------------------------------------------------------------------------|
| <b>Push Button</b>  | $\boxed{08}$ | Aparecen programados fundamentalmente cuatro botones de<br>este tipo: uno con la función de encender el receptor, otro para<br>dar al estudiante la posibilidad de escuchar el mensaje original,<br>un tercero que le permite escuchar el mensaje recuperado<br>luego de pasar por los distintos puntos del receptor y un último<br>para abandonar la GUI. Además de estos aparecen otros ocho<br>que indican el número de cada emisora. |
| Slider              | 旺田           | Se empleó para ilustrar la sintonización de cada emisora por el<br>receptor.                                                                                                    |
| <b>Radio Button</b> | ◉            | Se empleó para dar la opción de actualizar las gráficas<br>automáticamente.                                                                                                    |
| <b>Edit Text</b>    | E0[T]        | Estos cuadros de texto dentro del programa muestran la<br>potencia en cada punto del receptor en dependencia de la<br>emisora sintonizada, otros reflejan el ancho de banda del<br>receptor y la frecuencia de la emisora que se está escuchando.                                                                                                    |
| <b>Static Text</b>  | TXT          | Se colocan en la aplicación para indicar el nombre de la GUI o<br>el de cierto componente dentro de esta.                                                                                                    |
| Pop-up Menu         | اددا         | Dentro del programa estos menús indican qué punto del<br>receptor se está analizando.                                                                                                    |
| Axes                | 区            | En estos axes son graficados las señales en dependencia del<br>punto seleccionado por el usuario.                                                                                                    |

Tabla 2.2. Componentes empleados para la GUI "Superheterodino"

## **CAPÍTULO 3. RESULTADOS Y DISCUSIÓN**

Este capítulo se dedica a mostrar los resultados obtenidos de las aplicaciones desarrolladas en Matlab. Cada epígrafe refleja las aplicaciones y programas implementados, correspondientes a cada temática efectuada. De este modo el epígrafe 3.1 muestra imágenes pertenecientes a los archivos *.m* resultantes, el epígrafe 3.2 refleja los modelos generados en la plataforma SIMULINK y el epígrafe 3.3 muestra imágenes de las GUI creadas para cada tema respectivamente.

#### **3.1 Archivos .m**

Los archivos *.m* creados para cada tema se nombran *ModemAM*, *ModemFM*, *Superheterodino* y *PLL*. Así los dos primeros desarrollan la modulación y demodulación de amplitud y frecuencia respectivamente, el tercero para la simulación del comportamiento del receptor superheterodino y el último se dedica al lazo de fijación de fase. A continuación se muestran los resultados obtenidos en cada uno de ellos.

#### **3.1.1 Modulación de amplitud (AM)**

Para llevar a cabo la simulación correspondiente a la modulación de amplitud se tomaron dos vertientes, como fue mencionado en el capítulo anterior: **1.** Donde se emplearon las funciones *ammod (x, fc, fs)* para la modulación y *amdemod (y, fc, fs)* para la demodulación (*x* es la señal moduladora, *y* es la señal modulada, *fc* es la frecuencia portadora y *fs* la frecuencia de muestreo); **2.** Realizando la modulación de forma matemática, empleando el concepto básico de este tipo de modulación y así poder lograr índices de modulación diferentes de 1.

El **Anexo #1** contiene las instrucciones correspondientes a esta modulación. En la misma el estudiante puede variar parámetros del programa y simularlos con el fin de analizar cómo se afecta el proceso de modulación, con dichas modificaciones. Tales parámetros pudieran ser los valores de los índices de modulación (variable *indmod*), la frecuencia moduladora (*fm*) o la frecuencia portadora (*fc*).

#### **3.1.2 Modulación de frecuencia (FM)**

Para desarrollar la simulación correspondiente a la modulación de frecuencia se mantuvo el mismo concepto que en la modulación de amplitud, con el fin de explotar las funciones que ofrece el software y demostrar la obtención de iguales resultados aplicando el concepto básico de este tipo de modulación. En este sentido los comandos empleados fueron *fmmod (x,fc,fs,dev)* para la modulación y *fmdemod (y,fc,fs,dev)* para la demodulación.

El **Anexo #2** contiene las instrucciones correspondientes a esta modulación. Al igual que en la modulación de amplitud el estudiante puede variar parámetros del programa y observar los efectos que trae consigo tales modificaciones. Los parámetros que se pueden cambiar son : los valores de los índices de modulación (variable *kf*), la frecuencia moduladora (*fm*) o la frecuencia portadora (*fc*).

#### **3.1.3 Receptor Superheterodino**

Este archivo se encuentra dentro de una carpeta con el mismo nombre. Es importante aclarar que a la hora de efectuar la simulación de este tema, debe incluirse todos los archivos de la carpeta en el software MATLAB, de no ser así, el programa podría no funcionar correctamente.

El **Anexo #3** contiene las instrucciones implementadas para la simulación del receptor superheterodino.

#### **3.1.4 Lazo de fijación de fase (PLL)**

La simulación del lazo de fijación de fase, debido a la complejidad que el mismo implica se realizó de forma más pragmática, de manera que solo se consigue variaciones en cuanto al orden del PLL, respuesta de paso de la transmitancia y la respuesta de paso del error de transmitancia para cada orden.

El **Anexo #4** contiene las instrucciones implementadas para la simulación del PLL.

#### **3.2 Modelos en SIMULINK**

Como ya se había explicado en el capítulo anterior, los modelos desarrollados en la plataforma SIMULNK brindan la posibilidad al estudiante de variar parámetros en las señales de entrada, de manera que se pueda observar cómo influye dicho cambio en la señal de salida.

#### **3.2.1 Modulación de amplitud (AM)**

En el modelo correspondiente a la modulación en amplitud, el estudiante tiene la opción de variar la frecuencia de la moduladora, el índice de modulación o la frecuencia y el tipo de onda de la señal portadora. Para esto debe hacer doble clic sobre el bloque en específico y realizar el cambio deseado. Luego se comienza la simulación en donde al dar doble clic sobre el bloque señal modulada se puede observar la onda resultante de la modulación. El estudiante también puede observar la composición del bloque modulador haciendo doble clic sobre este. La figura 3.1 muestra los bloques que componen al modulador en general y la figura 3.2 los que componen al subsistema Modulador AM. Por su parte la figura 3.3 muestra la salida del modulador mediante el bloque *scope*.

#### Modulador AM genérico

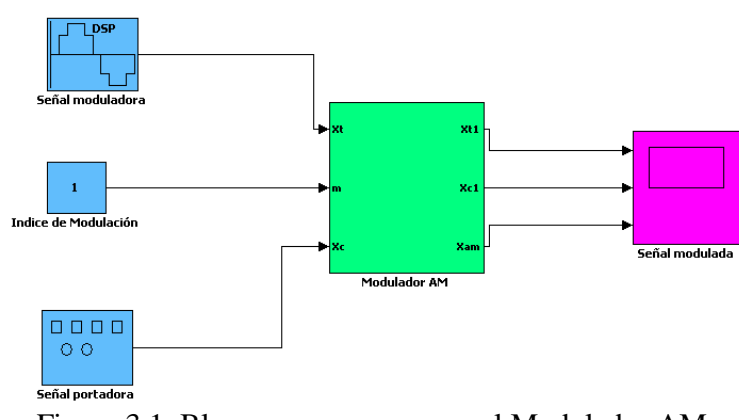

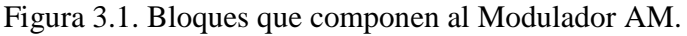

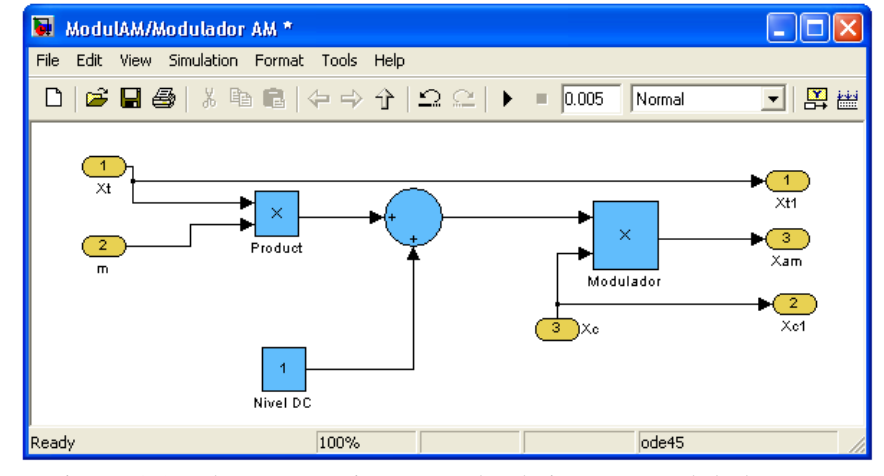

Figura 3.2. Bloques que integran al subsistema Modulador AM.

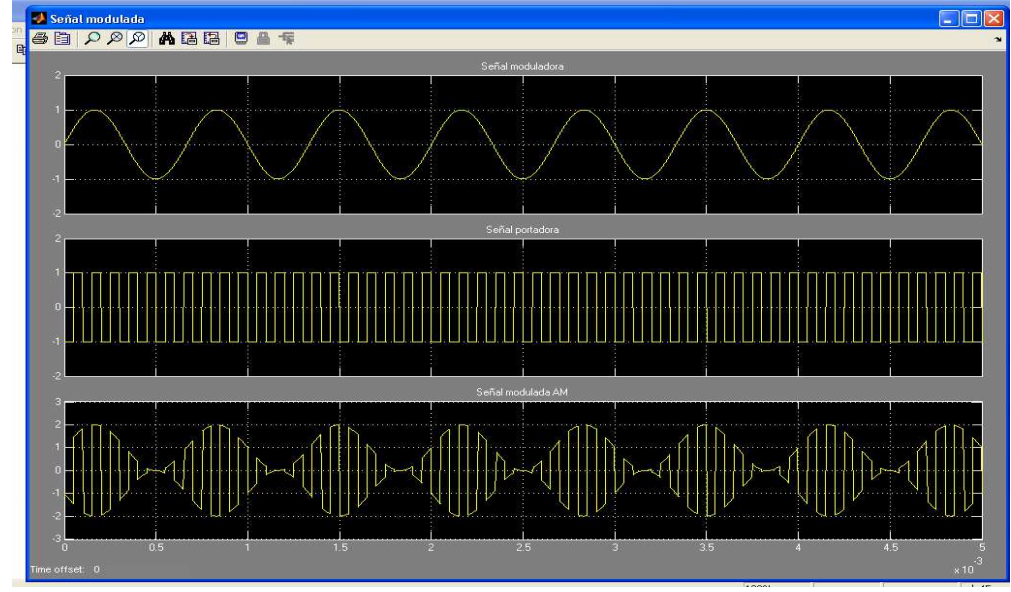

Figura 3.3. Señal moduladora, portadora y modulada en amplitud respectivamente.

Como se analizó en el capítulo precedente, también se implementó un modulador empleando los bloques que SIMULINK posee para ello. El mismo se muestra en la figura 3.4, mientras que en la figura 3.5 se refleja la salida del mismo.

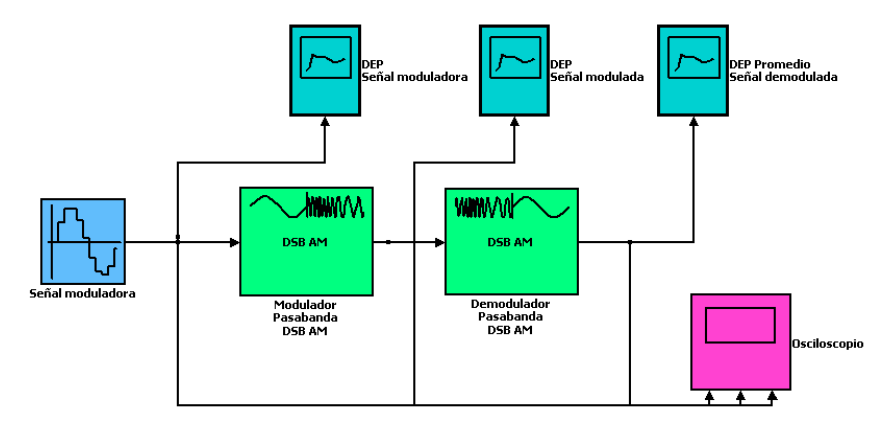

Figura 3.4. Modulador AM con los bloques que SIMULINK provee.

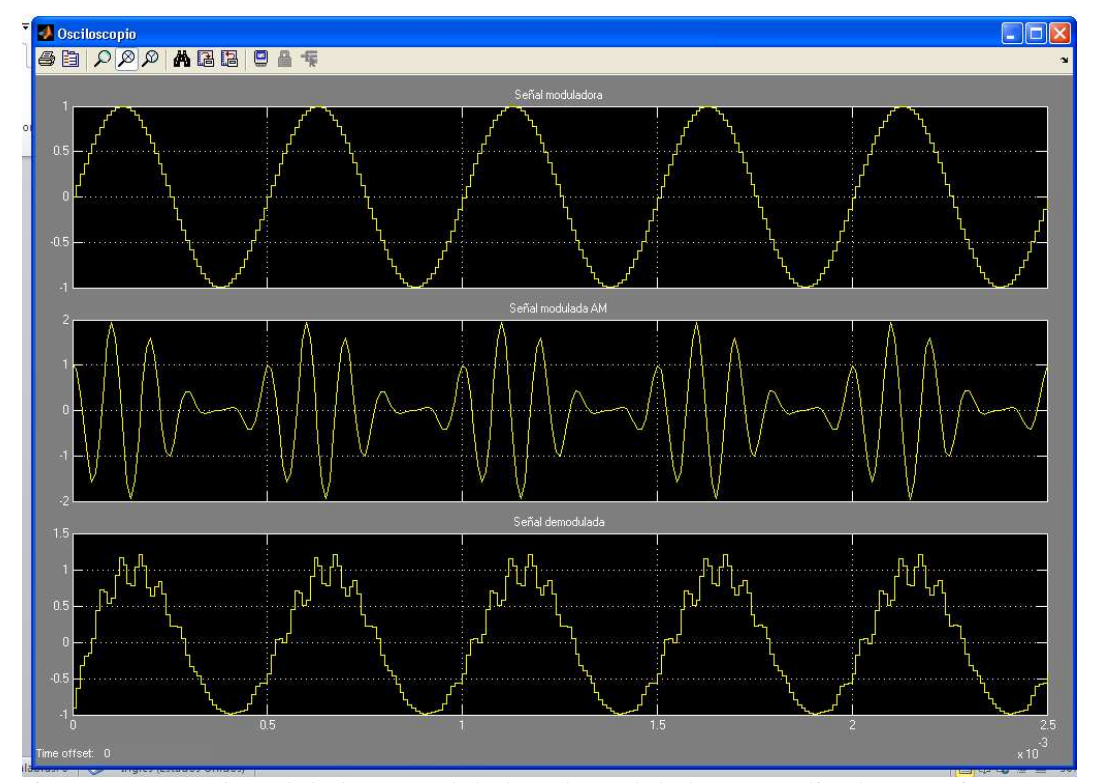

Figura 3.5. Señal moduladora, modulada y demodulada en amplitud respectivamente.

### **3.2.2 Modulación de frecuencia (FM)**

El modelo correspondiente a la modulación en frecuencia, es similar al mostrado en el modulador de amplitud. En este el estudiante tiene también la opción de variar la frecuencia de la moduladora, la desviación en frecuencia y la frecuencia de portadora. Para esto debe hacer doble clic sobre el bloque en específico y realizar el cambio deseado. La figura 3.6 muestra los bloques que componen al modulador en general, la figura 3.7 los que componen al subsistema Modulador FM y la figura 3.8 la salida del modulador.

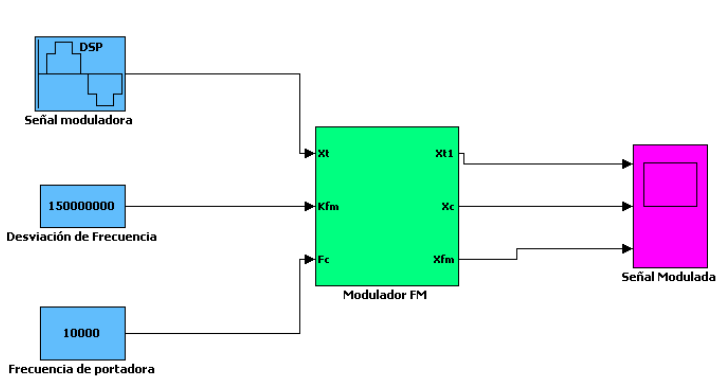

Modulador FM genérico

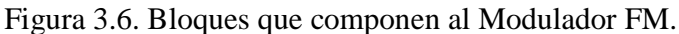

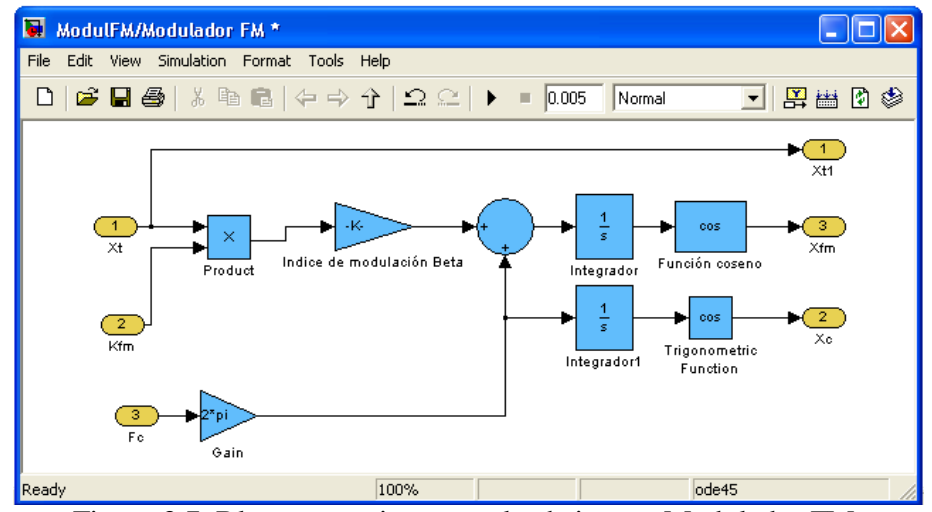

Figura 3.7. Bloques que integran al subsistema Modulador FM.

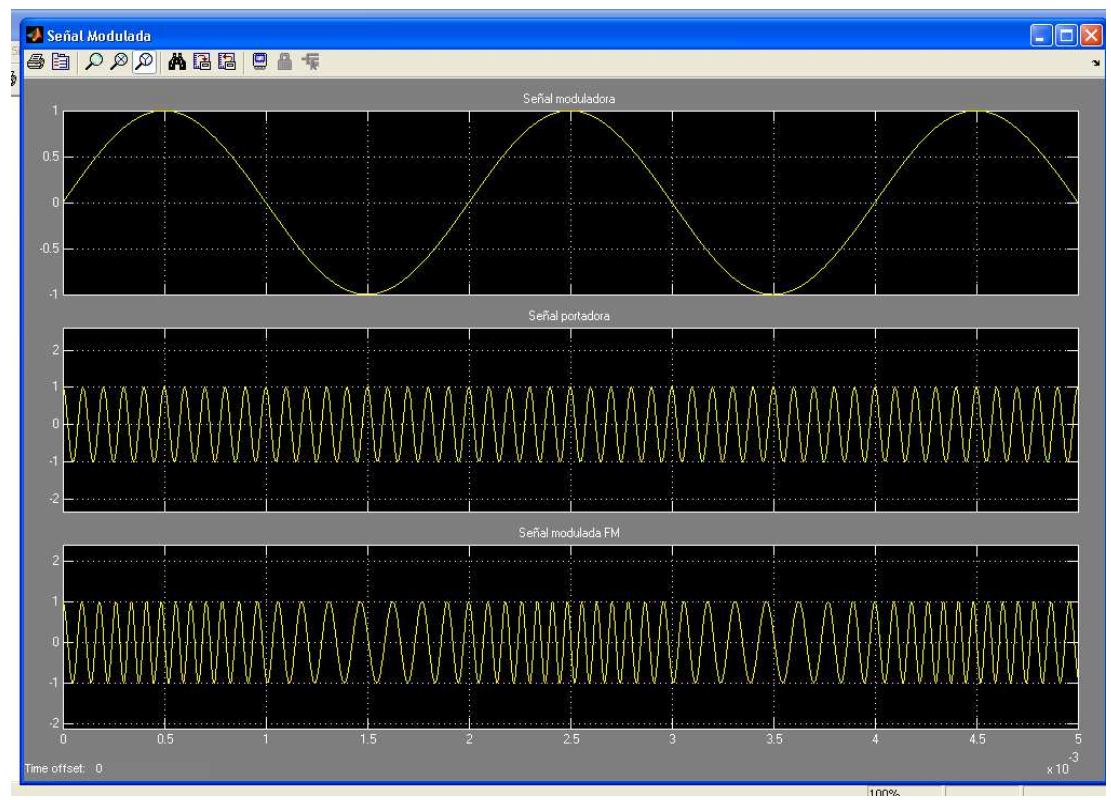

Figura 3.8. Señal moduladora, portadora y modulada en frecuencia respectivamente.

#### **3.2.3 Lazo de fijación de fase (PLL)**

El modelo en bloques correspondiente al lazo de fijación de fase se realizó de forma análoga a los esquemas precedentes. En el mismo el filtro paso bajo de primer orden ubicado a continuación del detector de fase multiplicador es usado para remover el término de doble frecuencia en 10 KHz. El estudiante puede observar la composición del subsistema PLL haciendo doble clic sobre este. La figura 3.9 muestra los bloques que componen al PLL en general, la figura 3.10 los que componen al subsistema PLL y la figura 3.11 la señal a la salida del lazo de fijación.(Wickert, 2006)

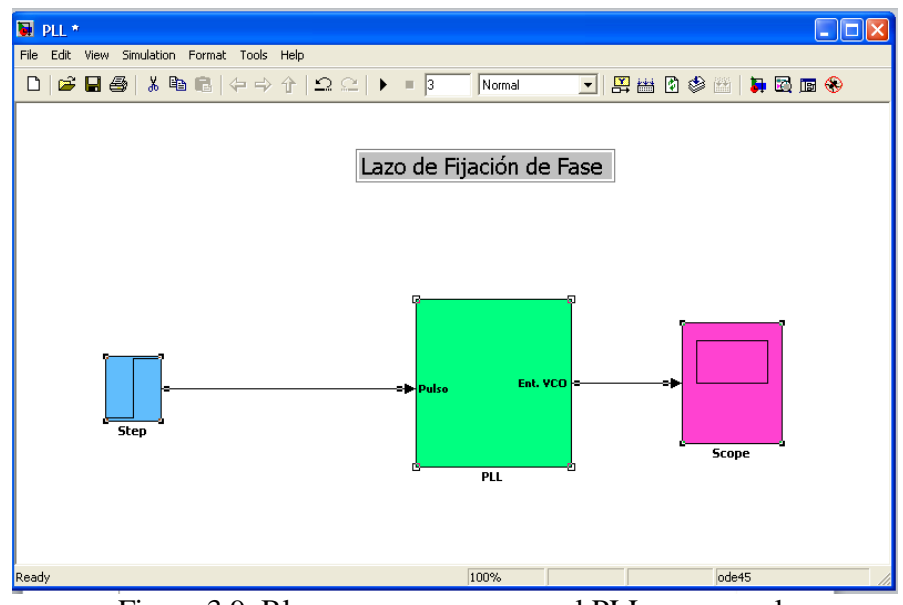

Figura 3.9. Bloques que componen al PLL en general.

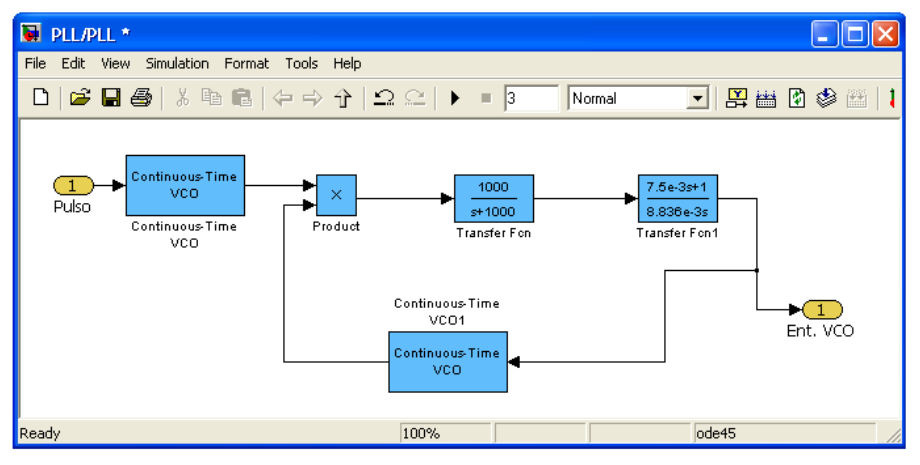

Figura 3.10. Bloques que integran al subsistema PLL.

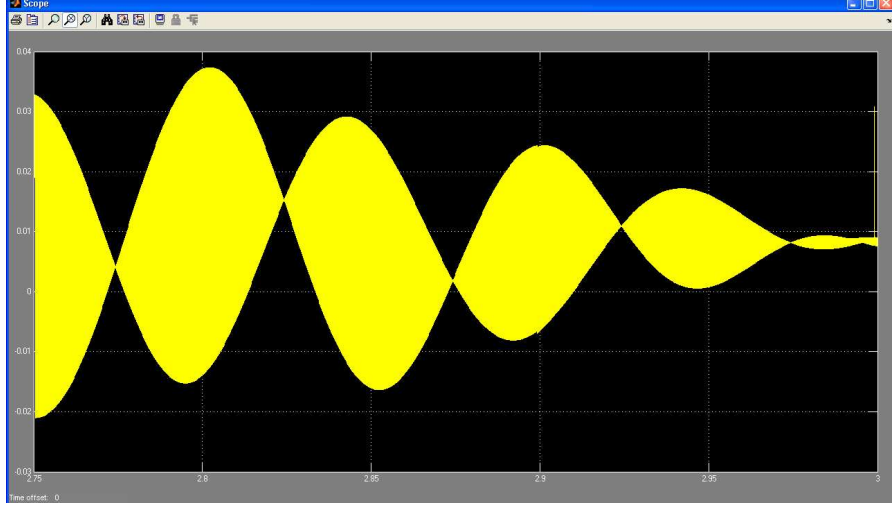

Figura 3.11. Salida del lazo de fijación de fase.
## **3.3 Aplicaciones en GUI**

En las GUI se desarrollaron dos sistemas, uno con el nombre de **prácticas**, que incluye los temas de modulación en amplitud, modulación en frecuencia y lazo de fijación de fase y otro con el nombre de **Heterodino** que contiene el sistema correspondiente al receptor superheterodino.

## **3.3.1 Prácticas**

La GUI nombrada **prácticas** se muestra en la figura 3.12, mientras que en las figuras 3.13, 3.14 y 3.15 se reflejan los temas de modulación en amplitud, en frecuencia y lazo de fijación de fase respectivamente.

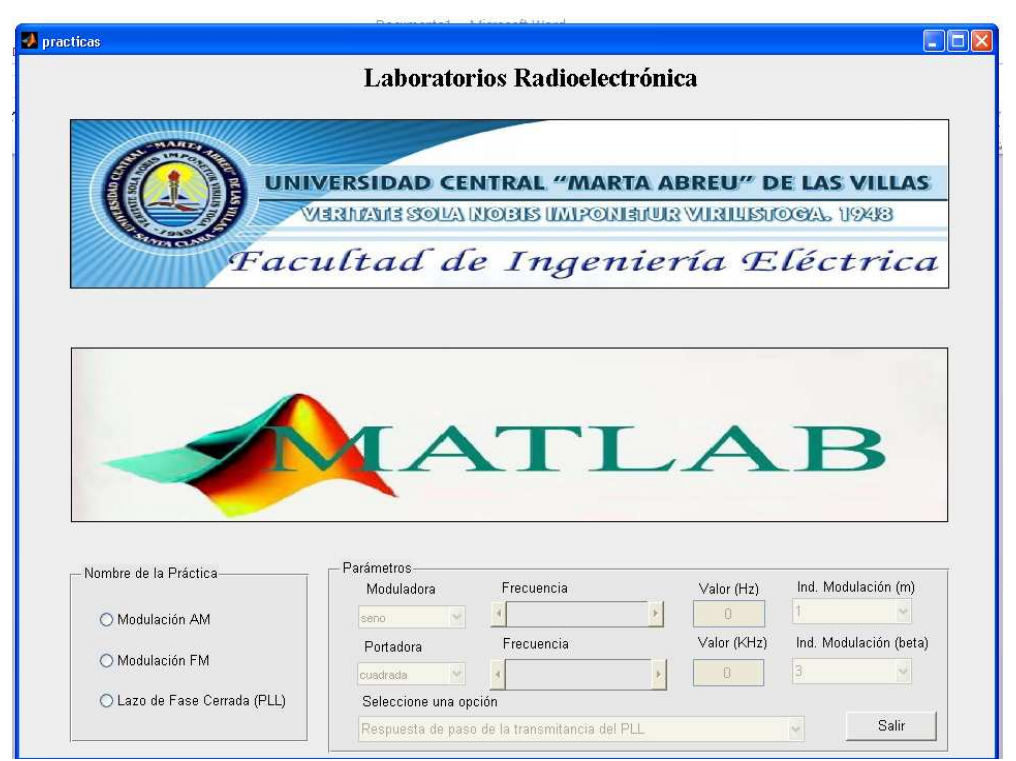

Figura 3.12. Interfaz gráfica de la GUI nombrada **prácticas**.

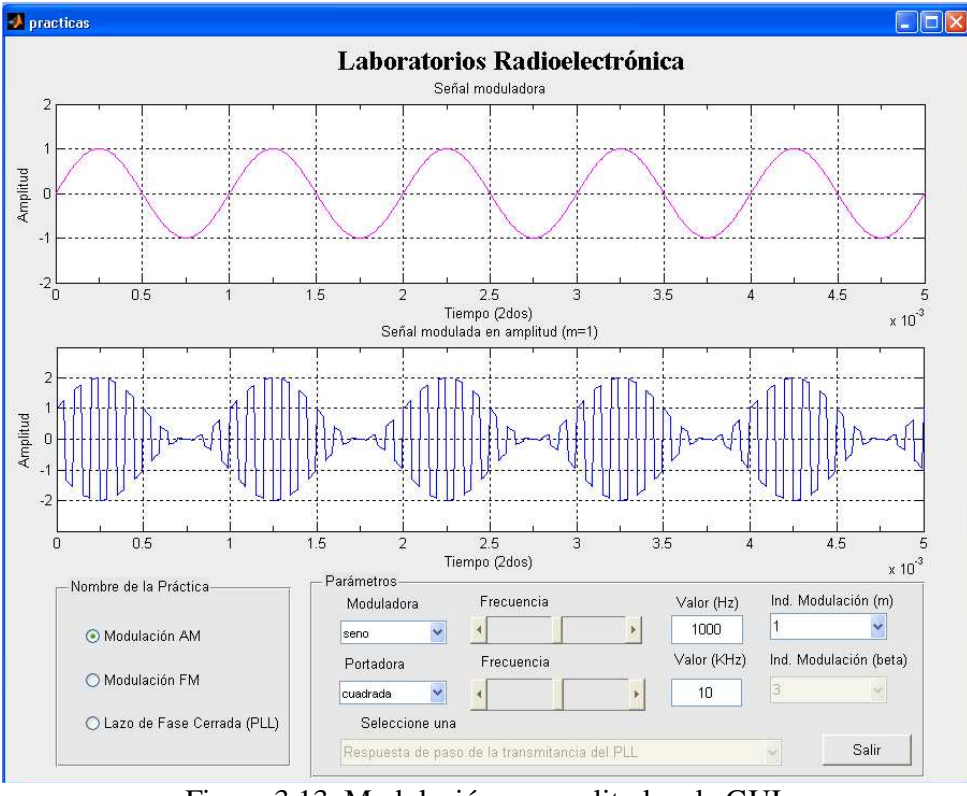

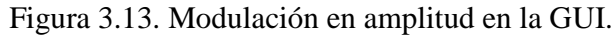

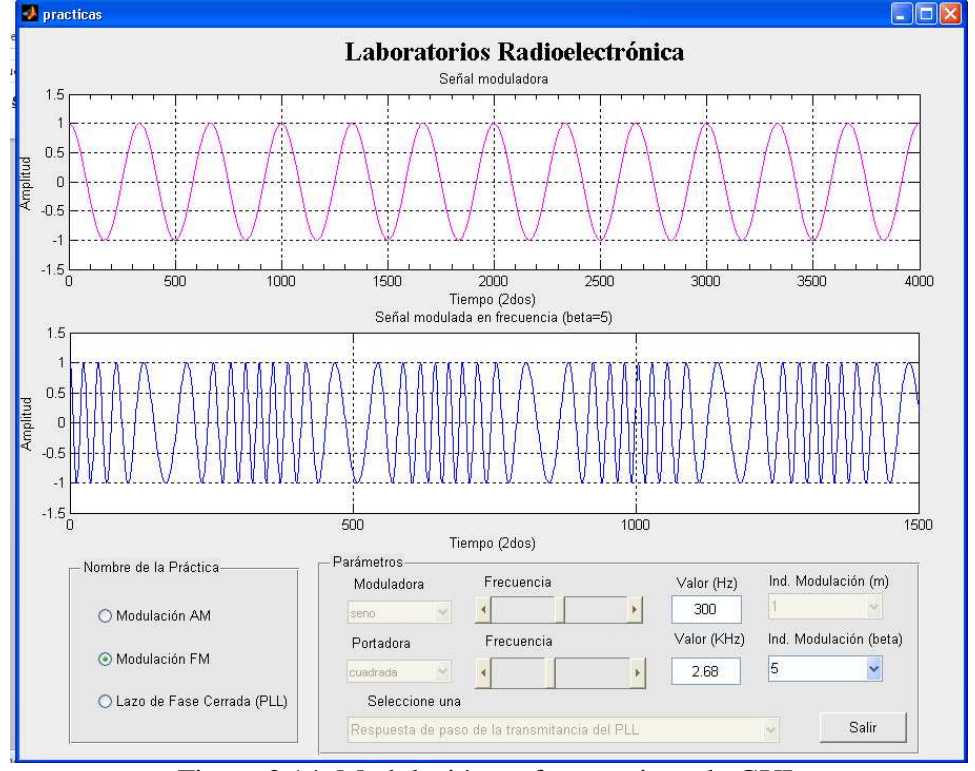

Figura 3.14. Modulación en frecuencia en la GUI.

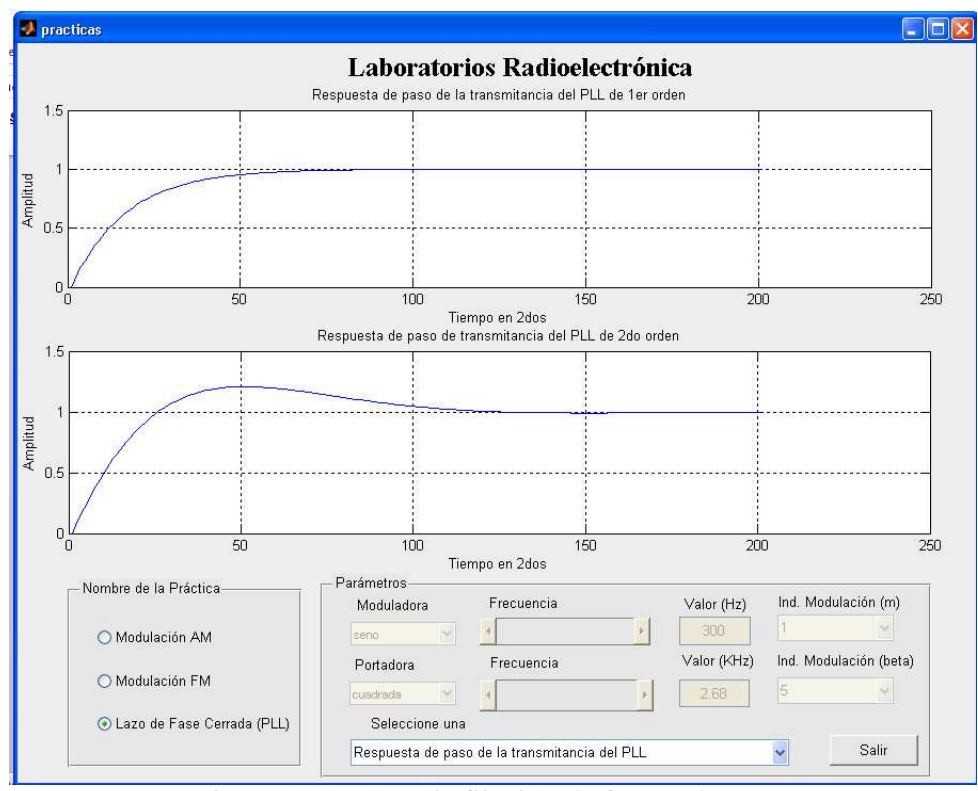

Figura 3.15. Lazo de fijación de fase en la GUI.

### **3.3.2 Heterodino**

La GUI nombrada **Heterodino** se muestra en la figura 3.16, mientras que en la figura 3.17 se refleja la función de este tipo de receptor.

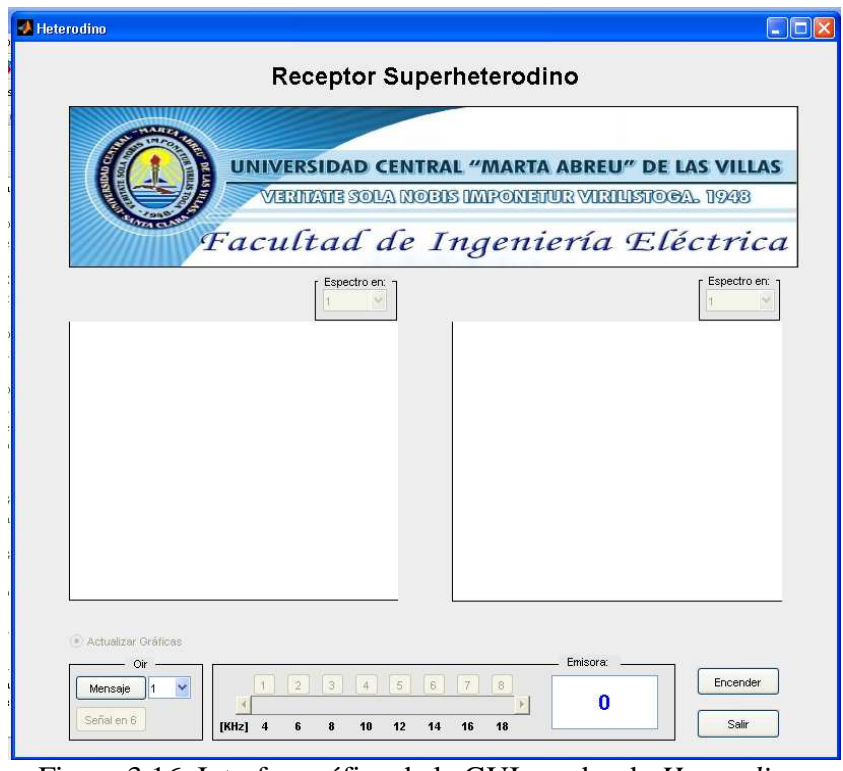

Figura 3.16. Interfaz gráfica de la GUI nombrada *Heterodino*.

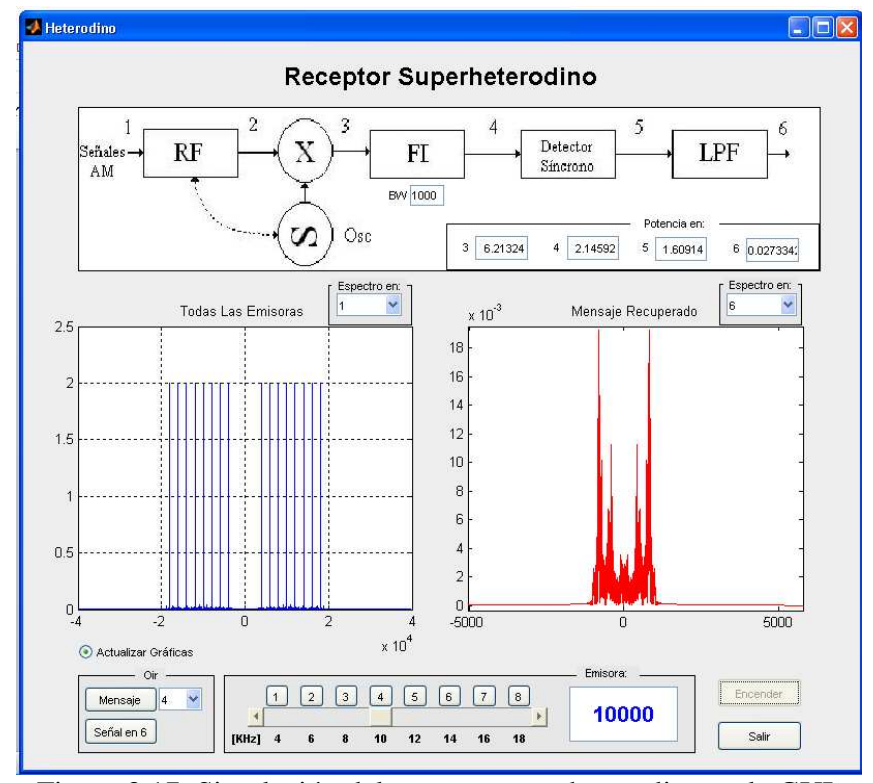

Figura 3.17. Simulación del receptor superheterodino en la GUI.

# **CONCLUSIONES Y RECOMENDACIONES**

## **Conclusiones**

Como resultado del proceso de investigación desarrollado, en el siguiente informe se llegó a las siguientes conclusiones:

- 1. Se analizaron las potencialidades de la herramienta Matlab para la implementación de aplicaciones relacionadas con la Radioelectrónica.
- 2. Se efectuó una revisión de los contenidos que integran a las asignaturas de la Radioelectrónica y se realizó una selección de aquellos con mayor interés de simulación en el software Matlab.
- 3. Se desarrollaron y explicaron detalladamente las aplicaciones implementadas en Matlab.
- 4. La documentación del estudio realizado y del análisis de los resultados obtenidos aumentan el valor teórico-práctico de este trabajo en el campo de la Radioelectrónica, al constituir un material de consulta y comparación en estos temas, permitiendo una mejor formación del estudiante.

## **Recomendaciones**

Aunque fueron cumplidos los objetivos trazados, las siguientes recomendaciones pueden ser de utilidad para enriquecer el estudio realizado y los resultados obtenidos:

- 1. Extender el empleo de la herramienta de simulación MATLAB a otras temáticas de las asignaturas de la Radioelectrónica, tales como *Parámetros 'S'*.
- 2. Usar otras herramientas de simulación como el LABVIEW dentro de las asignaturas de la Radioelectrónica para la elaboración de aplicaciones que constituyan un apoyo teórico-práctico a las mismas.

# **REFERENCIAS BIBLIOGRÁFICAS**

- [1] ALVARADO, J. M. H. 2011. Receptor Superheterodino para detectar emisoras AM. [En línea]. Disponible en: http://cnx.org/content/m41106/1.2/content\_info.
- [2] ANÓNIMO. 2002. Unlocking the Phase Lock Loop-Part 1. [En línea]. Disponible en: http://www.complextoreal.com/chapters/pll.pdf.
- [3] ANÓNIMO. 2003. Modulación AM. [En línea]. Disponible en: http://www.profesaulosuna.com/data/files/TELECOMUNICACIONES/AM/AM%25 20TX/lab1.pdf.
- [4] ANÓNIMO. 2003. Práctica 2. Modulador y Demodulador de Amplitud. [En línea]. Disponible en: http://webpages.ull.es/users/oghdez/sec/pdf/Modulador\_y\_demodulador\_de\_amplitud .pdf.
- [5] ANÓNIMO. 2007. Práctica 3: Modulación Analógica. Física de las comunicaciones. [En línea]. Disponible en: http://es.scribd.com/doc/90562803/ficom-pr3.
- [6] ANÓNIMO. 2009. Experiment 7 FM Modulators. [En línea]. Disponible en: http://www.abuisbeih.puspc.com/courses/Analog\_Comm\_Lab/Exp7.pdf.
- [7] ANÓNIMO. 2009. Frequency Modulation and Transmission. [En línea]. Disponible en: http://www.scribd.com/doc/41993385/5-Frequency-Modulation-and-Transmission.
- [8] ANÓNIMO. 2009. Sistemas de modulación. [En línea]. Disponible en: http://www.analfatecnicos.net/archivos/15.SistemasModulacion.pdf
- [9] BRICEÑO, J. M. 2007. CAPITULO II. TECNICAS DE MODULACION. Comunicaciones Digitales. [En línea]. Disponible en: http://ebookbrowse.com/comdip2-pdf-d108515759.
- [10] CARAZO, J. G. F. 2007. *Diseño e implementación de un laboratorio virtual en DSP para comunicaciones usando Matlab y Simulink.* Universidad de Costa Rica.
- [11] CRUZ, O. M. S. 2010. Modulación. [En línea]. Disponible en: http://www.profesores.frc.utn.edu.ar/electronica/ElectronicaAplicadaIII/Aplicada.
- [12] FERNÁNDEZ, M. M. 2002. Modulación en Amplitud. [En línea]. Disponible en: http://lmi.bwh.harvard.edu/papers/pdfs/2002/martin-fernandezCOURSE02.pdf
- [13] GRANADO, J. 2005. Tema B-4: Modulaciones en Amplitud. Circuitos Electrónicos. [En línea]. Disponible en: http://iecon02.us.es/ASIGN/CE\_2A/mat\_docente/tema\_4.pdf.
- [14] HAHN, B. D. & VALENTINE, D. T. 2007. Essential MATLAB for engineers and scientists, Newnes.
- [15] HUNT, B. R., LIPSMAN, R. L. & ROSENBERG, J. 2006. A guide to MATLAB: for beginners and experienced users, Cambridge Univ Pr.
- [16] KARRIS, S. T. 2006. Introduction to Simulink with engineering applications, Orchard Pubns.
- [17] KORST-FAGUNDES, B. 2005. Experiment # 4. Frequency Modulation. [En línea]. Disponible en: http://www.comm.toronto.edu/frank/ece316/20059/labs/04/fm.pdf.
- [18] KRAUSS, H. L., BOSTIAN, C. W. & RAAB, F. H. 1993. Estado sólido en ingeniería de radiocomunicación, Limusa.
- [19] KROUPA, V. F. 2000. PRINCIPLES OF PHASE LOCKED LOOPS (PLL). Missouri,USA.
- [20] LÓPEZ, M. M. 2010. *Electronica Aplicada III* [Online]. Córdoba: Ing. Oscar M. Santa Cruz. [En línea]. Disponible en: http://www.profesores.frc.utn.edu.ar/electronica/ElectronicaAplicadaIII/Aplicada
- [21] LUNA, C. A. V. 2010. PRACTICA 9 MATLAB III. SISTEMAS DE COMUNICACIONES. [En línea]. Disponible en: http://bloglabcom.files.wordpress.com/2010/05/vlca9.pdf.
- [22] MARTÍNEZ, G. H. 2010. Practica # 8 AM EN SIMULINK. Laboratorio de sistemas de comunicaciones. [En línea]. Disponible en: http://bloglabcom.files.wordpress.com/2010/11/practica-8-am-en-simulink.pdf.
- [23] MIGNINI, E. A. & RODRIGUEZ, F. A. M. 2009. SIMULACION MATEMATICA Y CIRCUITAL DEL PLL. [En línea]. Disponible en: http://www.fceia.unr.edu.ar/enica3/sim-pll.pdf.
- [24] MIYARA, F. 2005. PLL: LAZOS DE FIJACIÓN DE FASE. [En línea]. Disponible en: http://www.fceia.unr.edu.ar/enica3/pll.pdf
- [25] PEÑA, M. G. 2008. Modulacion Y Demodulacion. Sistemas Informáticos. [En línea]. Disponible en: http://www.slideshare.net/mariagupena/modulacion-y-demodulacion-508310.
- [26] POTA, H. R. 2005. Phase-Locked Loop. [En línea]. Disponible en: http://www.seit.adfa.edu.au/staff/sites/hrp/teaching/Electronics4/docs/PLL/pllJune03. pdf.
- [27] REGISTER, A. H. 2007. A guide to MATLAB object-oriented programming, Chapman & Hall.
- [28] RIOJA, I. H. 2010. TÉCNICAS DE PROCESADO DE SEÑAL EN LAS MODULACIONES ANALÓGICAS. [En línea]. Disponible en: http://aholab.ehu.es/~inma/psc/tema1.pdf.
- [29] S., M. G., RODRÍGUEZ, S. A. & GONZÁLEZ, J. L. V. 2007. Análisis de pasividad y estabilidad de un circuito detector de envolvente mediante el enfoque en variable de estado. [En línea]. Disponible en: http://www.izt.uam.mx/contactos/n65ne/pasividad.pdf.
- [30] SCHNYDER, F. & HALLER, C. 2002. Implementation of FM Demodulator Algorithms on a High Performance Digital Signal Processor. Universidad Tecnológica Nanyang.
- [31] TOMASI, W. 2003. Sistemas de Comunicaciones Electrónicas. *En:* MENDOZA, G. T. (ed.) 4ta ed. México.
- [32] VALAREZO, P. S. C. 2007. Análisis del desempeño De La Técnica OFDM sobre canales dispersivos. Escuela Politécnica Del Ejército.
- [33] VEGA, C. P. 2007. Modulación de amplitud. *Modulación*. [En línea]. Disponible en: http://personales.unican.es/perezvr/pdf/CH5ST\_Web.pdf
- [34] WICKERT, M. A. 2006. Phase-Locked Loops with Applications. ECE, 5675, 4675.

## ANEXOS. CÓDIGO EN MATLAB DE LOS ARCHIVOS.*m*

A continuación se brinda el conjunto de instrucciones correspondientes a los archivos.*m* de cada una de las temáticas implementadas. Así el Anexo #1 se dedica a la Modulación de Amplitud, el Anexo #2 muestra el código en MATLAB para la Modulación de Frecuencia, el Anexo #3 el del Receptor Superheterodino y por último el Anexo #4 la secuencia correspondiente al Lazo de Fijación de Fase (PLL).

#### Anexo #1 Modulación de Amplitud

```
%LABORATORIO DE MODULACION AM
%REALIZADO POR: Yunier Bernal Cepero
% Facultad de Ingeniería Eléctrica
% Universidad Central "Marta Abreu" de Las Villas
%última modificación: marzo de 2012.
%Se limpia el workspace de MATLAB y las variables en uso.
c1cclear;
%MODULACION AM
%Modulación en amplitud de un tono de prueba
fs=1000;%Frecuencia de muestreo
treq=2*L_medio/fs; %Tiempo requerido para recolectar las muestras<br>t=0:1/(fs-1):treq; %Vector de muestras a recolectar
%Señal mensaje (tono):
fm=5; %Frecuencia de la señal moduladora
wm=2*pi*fm; %Frecuencia en rads/s
xt=2*sin(wm*t); %Señal moduladora
%Señal modulada (AM)
fc=100; %Frecuencia de la señal portadora
```

```
y=ammod(xt,fc,fs); %Señal modulada
%Demodulación (AM)
yt = \text{amdemod}(y,fc,fs);%************************************************************************ 
%************************************************************************
%Gráfica de la señal moduladora
figure(1)
subplot(4,1,1);plot(t,xt,'color','m');
title('Señal moduladora: Xt = 2*sin(2*pi*5*t)');
xlabel('Tiempo (segundos)');
ylabel('Amplitud');
axis([0 1 -2 2]);txt=strcat('f muestreo =',num2str(fs/1000),' KHz');
legend(txt);
grid on;
%Gráfica de la señal portadora
A_{C}=1 :
fyc=100;yc=Ac*cos(2*pi*fyc*t);
subplot(4,1,2);plot(t,yc,'color','M');
title('Señal portadora: Xc = cos(2*pi*100*t)');
xlabel('Tiempo (segundos)');
ylabel('Amplitud');
axis([0 1 -2 2]);txtp=strcat('f muestreo =',num2str(fs/1000),' KHz');
legend(txtp);
grid on;
%Gráfica de la señal modulada
subplot(4,1,3)
plot(t,y,'color','B');
title('Señal modulada en amplitud (m=1) con la función ammod(xt,fc,fs)');
xlabel('Tiempo (segundos)');
ylabel('Amplitud');
txt=strcat('f muestreo =',num2str(fs/1000),' KHz');
legend(txt);
axis([0 1 -2 2]);grid on;
%Gráfica de la señal demodulada
subplot(4,1,4);plot(t,yt,'color','b');
title('Señal reconstruida con la función amdemod(xt,fc,fs)');
xlabel('Tiempo (segundos)');
ylabel('Amplitud');
axis([0 1 -2 2]);txt=strcat('f muestreo =',num2str(fs/1000),' KHz');
legend(txt);
grid on;
%************************************************************************ 
%********Modulación con índice de modulación diferente de 1**************
%************************************************************************
```

```
Ac=2; %Amplitud de la portadora
indmod=[0.3 1 2.5]; %Indice de modulación
%Modulación para cada uno de los diferentes índices de modulación
L=length(indmod);
for i=1:L
     m=indmod(i);
     Am=m*Ac;
    fym=5; fyc=20*fym;
     %Señal a modular
     ym=Am*cos(2*pi*fym*t);
     ym1=cos(2*pi*fym*t);
     %Señal portadora
     yc=Ac*cos(2*pi*fyc*t);
     %señal modulada
    ys=(1+m*ym1) \cdot *yc; ysmax=max(abs(ys));
     ymmax=max(abs(ym));
     %Se grafican los resultados
     figure(2)
     if i==1
         subplot(3,2,1);
         plot(t,real(ys));
         title('Señal AM con índice de modulación m<1');
         xlabel('Tiempo (segundos)');
         ylabel('Amplitud');
        axis([0 treg/4 - (ysmax+1) ysmax+1]); grid on;
     end
     if i==2
        subplot(3,2,3); plot(t,real(ys));
         title('Señal AM con índice de modulación m=1');
         xlabel('Tiempo (segundos)');
         ylabel('Amplitud');
        axis([0 treg/4 -(ysmax+1) ysmax+1]); grid on;
     end
     if i==3
        subplot(3,2,5); plot(t,real(ys));
         title('Señal AM con índice de modulación m>1');
         xlabel('Tiempo (segundos)');
         ylabel('Amplitud');
        axis([0 treg/4 - (ysmax+1) ysmax+1]); grid on; 
     end
```
if i==1

```
subplot(3,2,2); plot(t,ym);
         title('Señal moduladora para obtener índice de modulación
m=0.3');
         xlabel('Tiempo (segundos)');
         ylabel('Amplitud');
         txtp=strcat('Amplitud pico=',num2str(Am));
         legend(txtp);
        axis([0 \text{treg}/4 - (\text{ymmax}+1) \text{ymmax}+1]);
         grid on;
     end
    if i == 2subplot(3,2,4); plot(t,ym);
         title('Señal moduladora para obtener índice de modulación m=1');
         xlabel('Tiempo (segundos)');
         ylabel('Amplitud');
        axis([0 treg/4 - (ymmax+1) ymmax+1]); txtp=strcat('Amplitud pico=',num2str(Am));
         legend(txtp);
         grid on;
     end
    if i == 3subplot(3,2,6); plot(t,ym);
         title('Señal moduladora para obtener índice de modulación
m=2.5');
         xlabel('Tiempo (segundos)');
         ylabel('Amplitud');
        axis([0 treq/4 - (ymmax+1) ymmax+1]); txtp=strcat('Amplitud pico=',num2str(Am));
         legend(txtp); 
         grid on;
     end
end 
%************************************************************************
%FIN LABORATORIO DE MODULACION AM
%************************************************************************
```
### **Anexo #2 Modulación de Frecuencia**

```
%LABORATORIO DE MODULACION FM
%************************************************************************
%************************************************************************
%REALIZADO POR: Yunier Bernal Cepero
% Facultad de Ingeniería Eléctrica
% Universidad Central "Marta Abreu" de Las Villas
%************************************************************************
%Ultima modificación: marzo de 2012.
%************************************************************************
%************************************************************************
%Se limpia el workspace de MATLAB y las variables en uso.
c]c;
clear;
%************************************************************************
```

```
%MODULACION FM
% generación de las señales
                                   % duración de la señal
   t0 = .15;ts = 0.00005;% intervalo de muestreo
   Fc = 1000;% frecuencia de portadora
   kf = 350;% índice de modulación
                                   % frecuencia de muestreo
   Fs = 1/tsit = [0:ts:t0];% vector de tiempo
   df = 0.25;% resolución de frecuencia
requerida
   c = cos(2 * pi * Fc * t);% señal portadora
                                   % señal moduladora
   m = cos(2*pi*200*t);%**************Modulación de frecuencia con la funcion
fmmod**********
   A = v = kf:
   x = my = fmmod(x, Fc, Fs, dev); % modular
   z = \text{fmdemod}(y, Fc, Fs, dev); % Demodular
   figure(1)subplot (4,1,1)plot (x, 'color', 'M')
   axis ([0 500 -1 1]);TITLE ('Señal moduladora: Xt = cos(2*pi*200*t)')
   grid on;
   subplot(4,1,2)plot(c)axis ([0 500 -1 1]);TITLE ('Señal portadora: Xc = cos(2*pi*1000*t)')
   qrid on;
   subplot (4,1,3)plot (y)axis ([0 500 -1 1]);TITLE ('Señal modulada en frecuencia con la función
fmmod(x,Fc,Fs,dev)')grid on;
   subplot (4,1,4)plot (z, 'color', 'm')
   axis ([0 500 -1 1]);TITLE ('Señal FM demodulada con la función fmdemod(x, Fc, Fs, dev)')
   grid on;
   2**************************Modulación de
frecuencia********************
   int_m(1) = 0;% integral de m
   for (i = 1 : length(t)-1)int_m(i+1) = int_m(i) + m(i)*ts;end
   u = \cos(2 \cdot \pi i \cdot Fc \cdot t + 2 \cdot \pi i \cdot k f \cdot int \mathfrak{m})% señal modulada
```
 $\frac{1}{2}$  74

```
figure(2)subplot (4,1,1)plot (m(1:500), 'color', 'M')TITLE ('Señal moduladora: Xt = cos(2*pi*200*t)')
   qrid on;
   subplot (4,1,2)plot (c(1:500))TITLE ('Señal portadora: Xc = cos(2*pi*1000*t)')
   grid on;
   subplot (4,1,3)plot (u(1:500))TITLE ('Señal modulada en frecuencia')
   qrid on;
   % Demodulación de frecuencia
                                   % buscando la fase de la
   t = [0:ts:ts*(length(u)-1)];señal modulada
   h = hilbert(u);w = h.*exp(-j*2*pi*1350*t);phi = angle(w);phi = unwrap(\text{phi}):% restaurando la fase
original
   dem = (1/(2*pi*kf))^*(diff(phi)/ts);
                                   % señal demodulada
   subplot (4,1,4)dem = smooth(dem, 7) + 1iplot (dem(1:500), 'color', 'm')
   TITLE ('Señal FM demodulada')
   grid on;
&FIN LABORATORIO DE MODULACION FM
```
#### Anexo #3 Receptor Superheterodino

```
&LABORATORIO DE RECEPTOR SUPERHETERODINO
%REALIZADO POR: Yunier Bernal Cepero
% Facultad de Ingeniería Eléctrica
% Universidad Central "Marta Abreu" de Las Villas
%última modificación: marzo de 2012.
%Se limpia el workspace de MATLAB y las variables en uso.
clc;clear;
&RECEPTOR SUPERHETERODINO
```

```
%************************************************************************
%************************************************************************
v1 = wavread('1.wav');
y1=y1-mean(y1);y1=y1/max(y1);y2 = wavread('2.wav');
y2=y2-mean(y2);
y2=y2/max(y2);y3 = wavread('3.wav');
y3=y3-mean(y3);
y3=y3/max(y3);y4 = wavread('4.wav');
y4=y4-mean(y4);
y4=y4/max(y4);
y5 = wavread('5.wav');
y5=y5-mean(y5);
y5=y5/max(y5);
y6 = wavread('6.wav');
y6=y6-mean(y6);
y6=y6/max(y6);y7 = wavread('7.wav');
y7=y7-mean(y7);
y7=y7/max(y7);
y8 = wavread('8.wav');
y8=y8-mean(y8);
y8=y8/max(y8);fs=80000; %frecuencia de muestreo
t=[0:1/fs:1-1/fs];%***********************************************
[a,b]=butter(8,1000/(fs/2));
f1=filtfilt(a,b,y1)';
f2=filtfilt(a,b,y2)';
f3=filtfilt(a,b,y3)';
f4=filtfilt(a,b,y4)';
f5=filtfilt(a,b,y5)';
f6=filtfilt(a,b,y6)';
f7=filtfilt(a,b,y7)';
f8=filtfilt(a,b,y8)';
%***********************************************
%***********************************************
F = 44100;
indice=1;
m1=4*(1+(indice*f1)).*(cos(2*pi*4000*t));
m2=4*(1+(indice*f2)).*(cos(2*pi*6000*t));
m3=4*(1+(indice*f3)).*(cos(2*pi*8000*t));
m4=4*(1+(indice*f4)).*(cos(2*pi*10000*t));
m5=4*(1+(indice*f5)).*(cos(2*pi*12000*t));
m6=4*(1+(indice*f6)).*(cos(2*pi*14000*t));
m7=4*(1+(indice*f7)). * (cos(2*pi*16000*t));
m8=4*(1+(indice*f8)).*(cos(2*pi*18000*t));
bw=1000;
m=m1+m2+m3+m4+m5+m6+m7+m8;
A=m;
```

```
fc = 10000;%punto 1
% rf= str2double(get(handles.filtroRF,'String'));
rf=2000;
Wrf=[((fc-rf)/(fs/2)) ((fc+rf)/(fs/2))]; %filtro RF
[arf,brf]=butter(7,Wrf); %filtro RF
m=filtfilt(arf,brf,m);
B= m;%punto 2
fif=3000;
flo=fc+fif;
m=m.*cos(2*pi*flo*t);
C = m;%punto 3
Wif=[((fif-bw)/(fs/2))((fif+bw)/(fs/2))];
[aif,bif]=butter(7,Wif); %filtro FI
m=filtfilt(aif,bif,m);
D=ml% detector síncrono 
 m=m.*cos(2*pi*fif*t);
E= m;%filtro pasa bajo
[a,b]=butter(8,1000/(fs/2));
m = filtfilt(a,b,m);
 m=m-mean(m);m=m/max(m);F=m;F=3*F;figure(2)
    subplot(2,3,[1 2 3])
         image=imread('sistema.jpg');
         imshow(image)
        title('Espectro de frecuencias empleando Inyección Lateral 
Superior. Fc=10KHz, FI=3KHz')
    subplot(2,3,4)
         fftplot(D,fs,1,'-b'); 
         title('Punto4 Salida Filtro FI');
         grid;
         zoom;
    subplot(2,3,5)
        fftplot(E,fs,1,'-b'); title('Punto5 Salida Detector Síncrono');
        grid;
        zoom;
   subplot(2,3,6)fftplot(F,fs,1,'-b'); title('Punto6 Mensaje Recuperado');
        grid;
         zoom;
  figure(1)
    subplot(2,3,[1 2 3])
       image=imread('sistema.jpg');
```

```
imshow(image)title('Espectro de frecuencias empleando Inyección Lateral
Superior. Fc=10KHz, FI=3KHz')
  subplot(2,3,4)fftplot(A, fs, 1, ' - b');
    title('Puntol Todas Las Emisoras ');
    grid;
    zoom;
  \text{subplot}(2,3,5)fftplot(B, fs, 1, ' - b');
     title('Punto2 Salida Filtro RF');
     qrid;
     zoom;
  subplot(2,3,6)fftplot(C, fs, 1, ' - b');
    title('Punto3 Salida Mezclador');
    grid;
    zoom;
*FIN LABORATORIO DE RECEPTOR SUPERHETERODINO
```
### Anexo #4 Lazo de Fijación de Fase (PLL)

```
%LABORATORIO DE LAZO DE FIJACION DE FASE
%REALIZADO POR: Yunier Bernal Cepero
%Facultad de Ingeniería Eléctrica
%Universidad Central "Marta Abreu" de Las Villas
%Ultima modificación: marzo de 2012.
%Se limpia el workspace de MATLAB y las variables en uso.
clci
clear;
%LAZO DE FIJACION DE FASE (PLL)
%Respuesta de paso de la transmitancia de lazo cerrado del PLL de 1er
% orden
kv = 1;%Ganancia del VCO
kd = 1;%Ganancia del detector de fase
dt = .01;t = 0 : dt : 2;
step = ones(1, length(t));clt 1 = tf([2*pi*kv*kd],[1 2*pi*kv*kd]);[out 1 t] = Isim(clt 1, step, t);figure
```

```
subplot(3,1,1)plot(out_1);
xlabel('Tiempo(segundos)')
ylabel('Amplitud')
%TITLE ('Step Response of 1st Order Transmittance of PLL')
title('Respuesta de paso de la transmitancia del PLL de 1er orden')
grid on;
% Step response of 1st order closed loop error transmittance of pll
clt<sup>=</sup> tf([1 0],[1 2*pi*kv*kd]);[out\_el t] = Isim(clt\_el, step, t);subplot(3,1,2)
plot(out_e1)
xlabel('Tiempo(segundos)')
ylabel('Amplitud')
%TITLE ('Step Response of 1st Order Error Transmittance of PLL')
title('Respuesta de paso del error de transmitancia del PLL de 1er 
orden')
grid on;
% Step response of 1st order transmittance between VCO & Input
clt1 = tf([kd 0],[1 2*pi*kv*kd]);[out1 t] = Isim(clt1, step, t);subplot(3,1,3)plot(out1)
xlabel('Tiempo(segundos)')
ylabel('Amplitud')
%TITLE ('Step Response of 1st Order Transmittance between VCO & Input')
title('Respuesta de paso de la transmitancia de 1er orden entre el VCO y 
la entrada')
grid on;
% Step resonse of 2nd order closed loop transmittance of pll
a = 3.15zeta = sqrt((pi*kv*kd)/(2*a));wn = sqrt(2*pi*kv*kd*a);clt 2 = tf([2*zeta*wn wn^2],[1 2*zeta*wn wn^2]);
[out_2 t] = Isim(clt_2, step, t);figure
subplot(3,1,1)plot(out_2)
xlabel('Tiempo(segundos)')
ylabel('Amplitud')
%TITLE ('Step Response of 2nd Order transmittance of PLL')
title('Respuesta de paso de transmitancia del PLL de segundo orden ')
grid on;
% Step response of 2nd order closed loop error transmittance of pll
clt e2 = tf([1 0 0],[1 2*zeta*wn wn^2]);
[out_e2 t] = Isim(clt_e2,step,t);subplot(3,1,2)plot(out_e2)
xlabel('Tiempo(segundos)')
ylabel('Amplitud')
%TITLE ('Step Response of 2nd Order Error Transmittance of PLL')
```

```
title ('Respuesta de paso del error de transmitancia del PLL de segundo
orden ')
grid on;
% Step response of 2nd order transmittance between VCO & Input
clt2 = tf([kd kd*a 0], [1 2*pi*kv*kd 2*pi*kv*kd*a]);
[out2 t] = Isim(clt2, step, t);subplot(3,1,3)plot(out2)
xlabel('Tiempo(segundos)')
ylabel('Amplitud')
%TITLE ('Step Response of 2nd Order Transmittance between VCO & Input')
title ('Respuesta de paso de la transmitancia de 2do orden entre el VCO y
la entrada')
grid on;
&FIN LABORATORIO DE LAZO DE FIJACION DE FASE
```